# **Pruebas de software del sitio ahorrapp.mely.com.co**

Juan Carlos Guerra García

Asesor

Maria Patricia Amortegui Vargas

Universidad Nacional Abierta y a Distancia UNAD

Escuela de Ciencias Básicas, Tecnología e Ingeniería

Tecnología en Desarrollo de Software

2023

# Tabla de Contenido

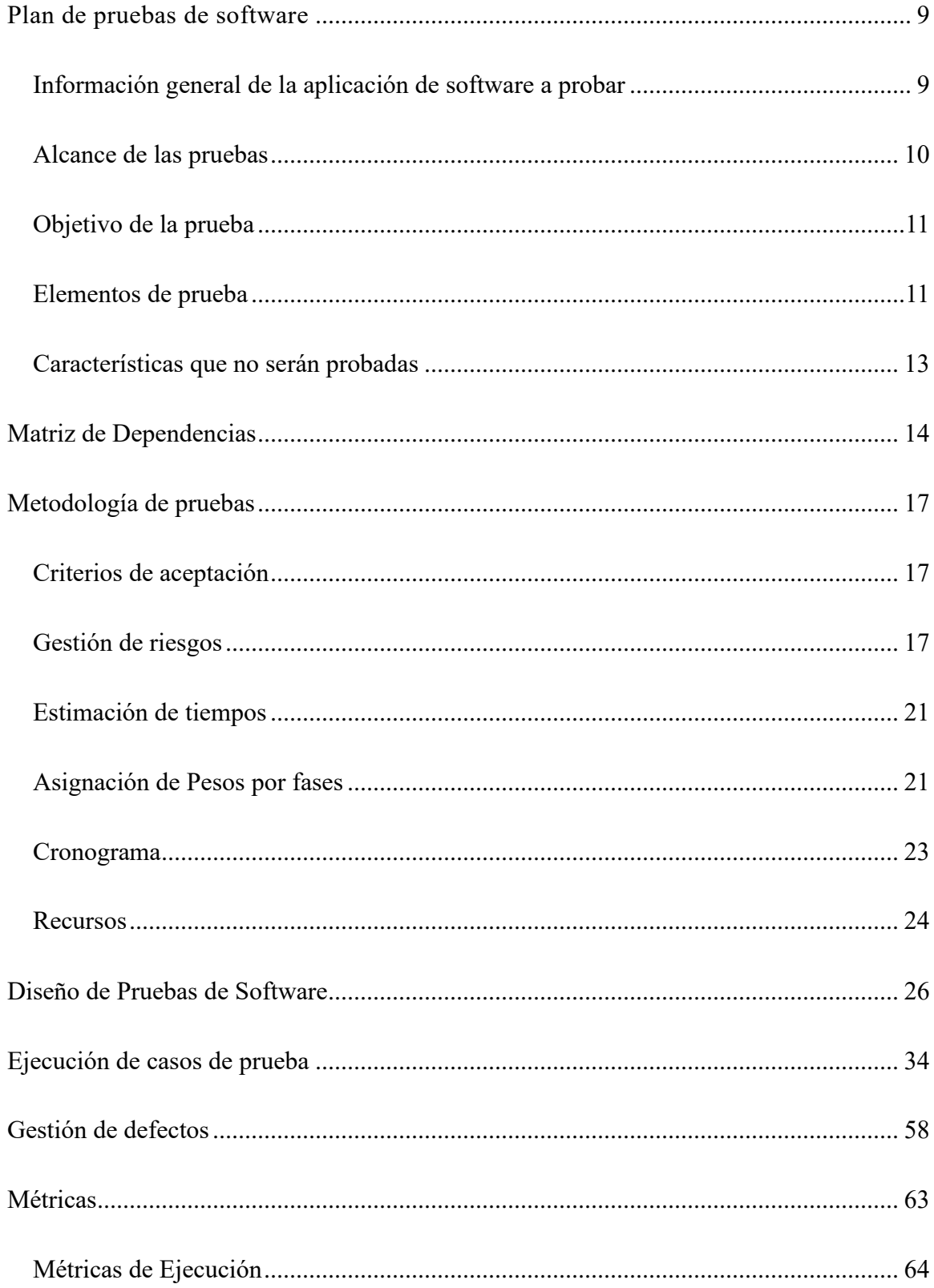

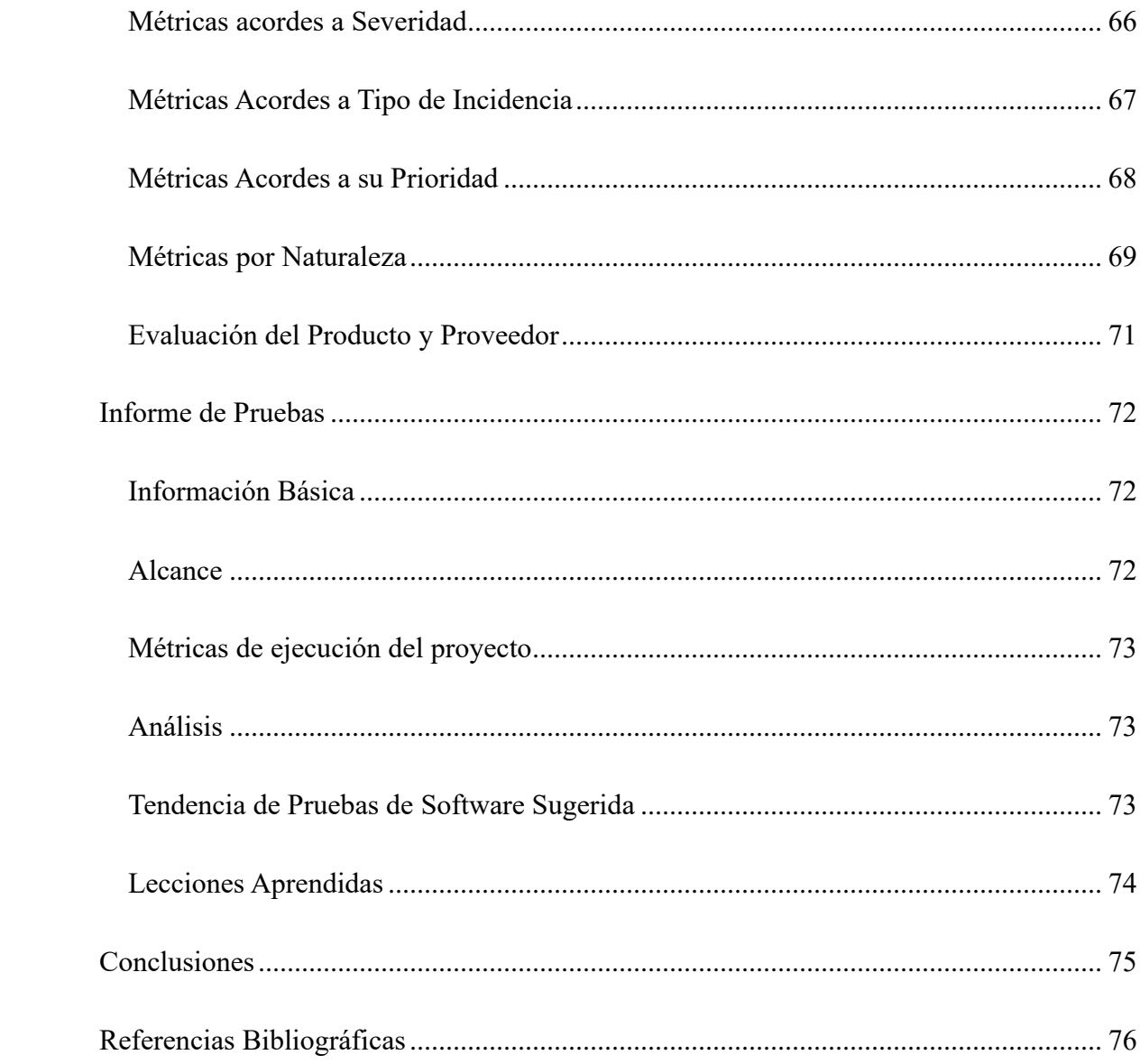

# **Lista de tablas**

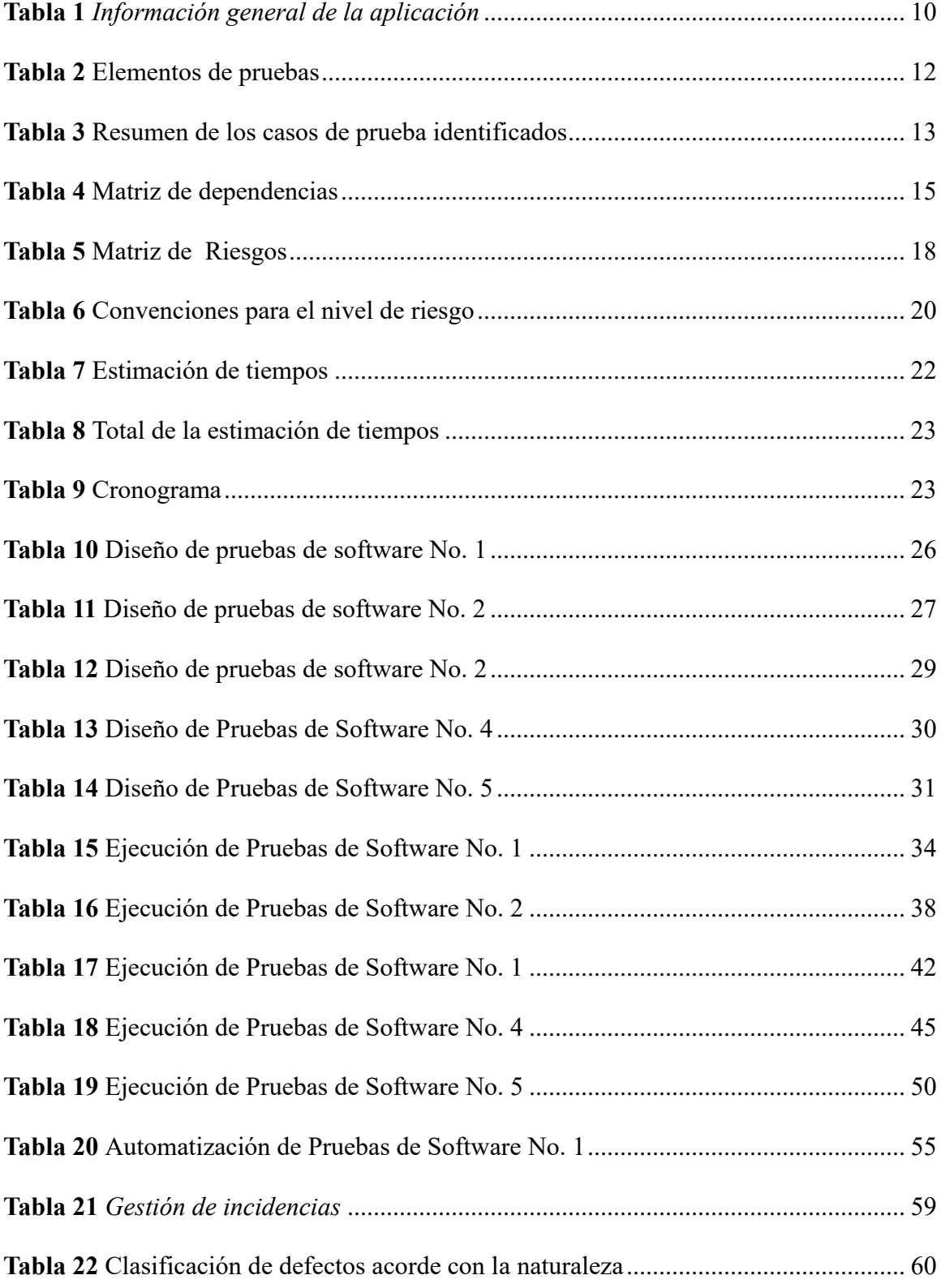

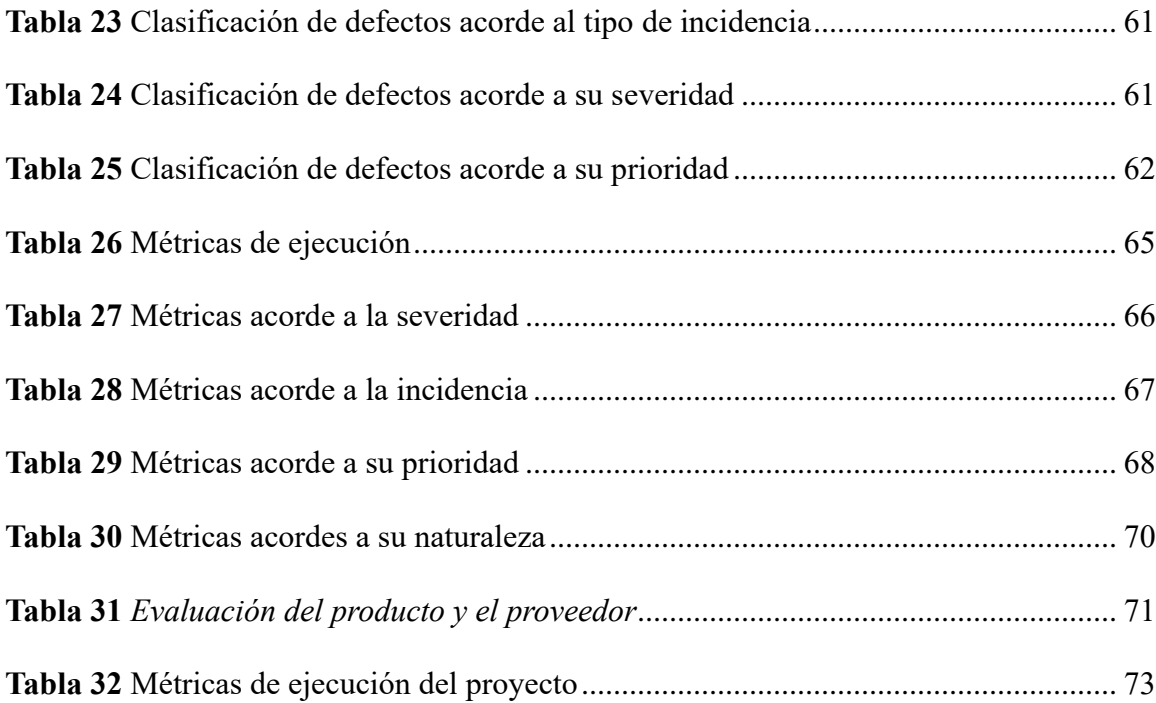

# **Lista de figuras**

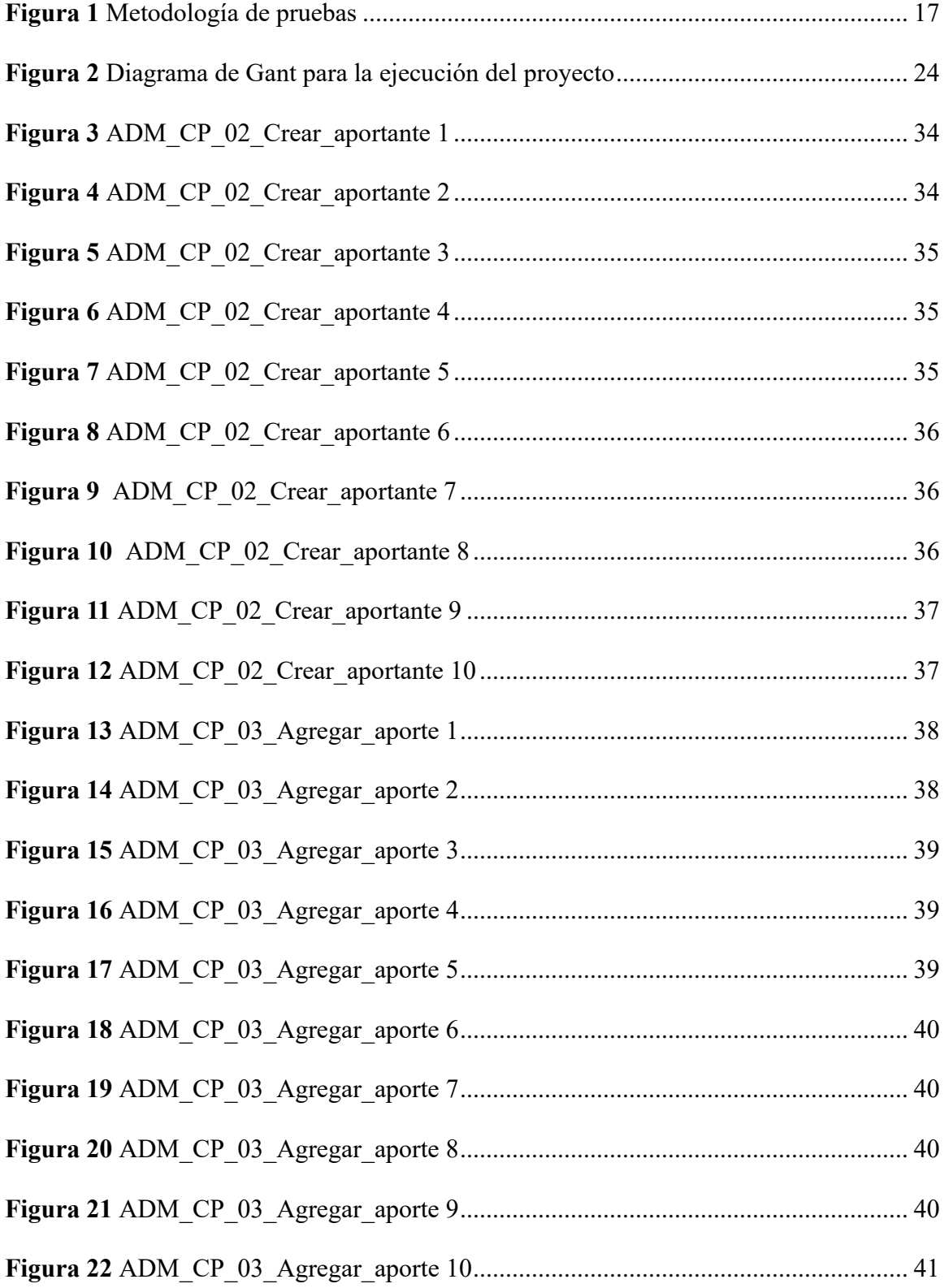

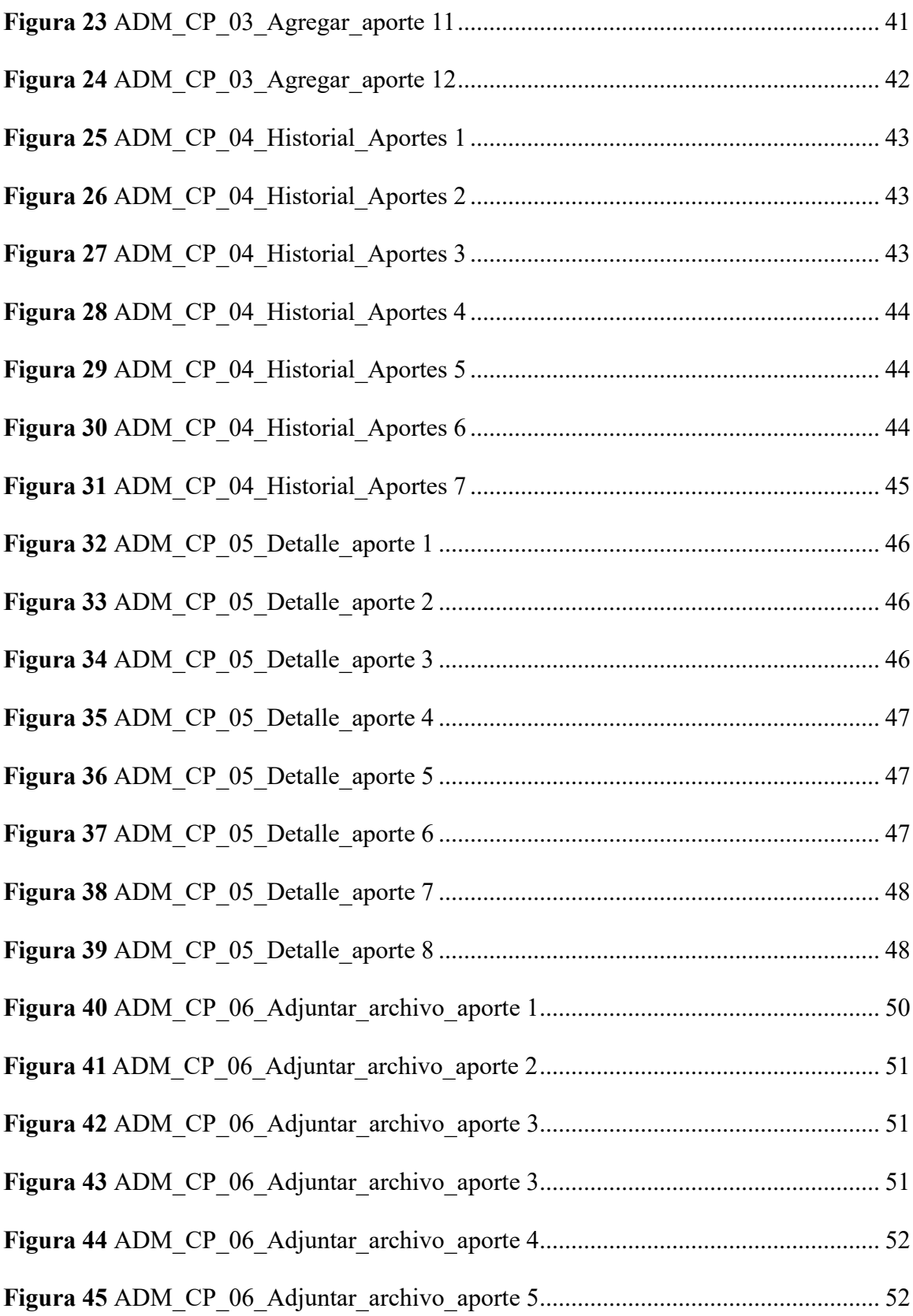

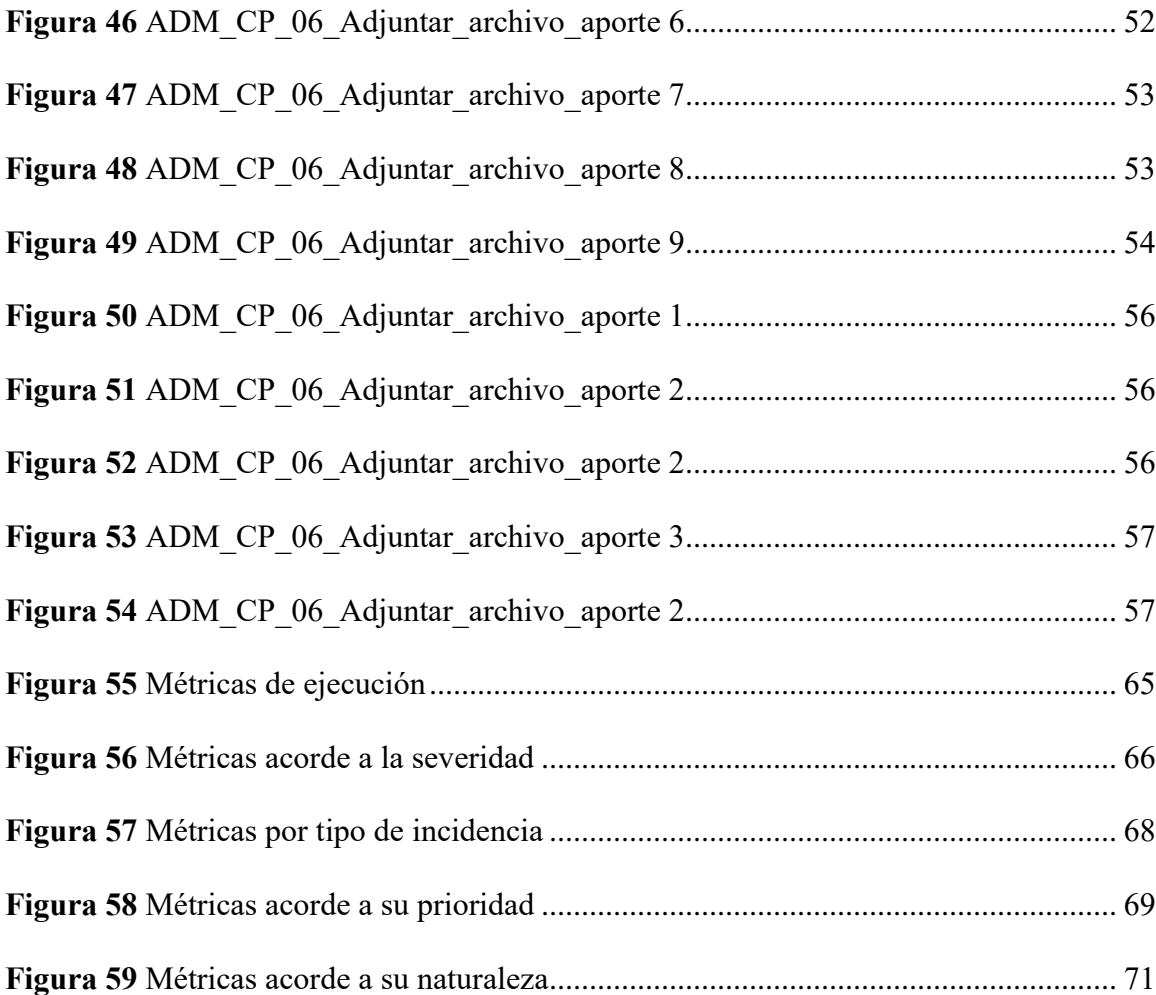

#### **Plan de pruebas de software**

<span id="page-8-0"></span>"Un plan de prueba describe las actividades de prueba para proyectos de desarrollo y mantenimiento. La planificación depende de la política y la estrategia de prueba de la organización, los ciclos de vida de desarrollo y los métodos utilizados, el alcance de la prueba, los objetivos, los riesgos, las restricciones, la criticidad, la capacidad de ser probado, y la disponibilidad de los recursos. El plan de prueba incluye información sobre la base de prueba, con la que se relacionarán los demás productos de trabajo de la prueba mediante información de trazabilidad, a medida que el proyecto y la planificación de la prueba evolucionan, se dispone de más información y se pueden incluir más detalles en el plan de prueba. La planificación de la prueba es una actividad que se realiza de forma continua a lo largo de todo el ciclo de vida del producto" (ISTQB, 2018).

#### <span id="page-8-1"></span>**Información general de la aplicación de software a probar**

La aplicación a probar se denomina AhorrApp, esta permite administrar el plan de ahorros de un grupo de personas, está concebido para administrar lo que se denomina popularmente en Colombia como "Natillera", el sistema se compone de dos tipos de usuario: administrador y aportante, el administrador tiene acceso a todas las funcionalidades de la aplicación, el aportante solo tiene acceso a los informes de sus ahorros y sus préstamos, cada usuario de tipo aportante puede ahorrar una cantidad de dinero mensualmente durante doce meses, término al cual se le devuelve el capital aportado a cada aportante y los intereses que se pudieron generar a partir de las actividades desarrolladas por la administración de la Natillera, el sistema permite registrar las actividades realizadas así como sus costos y ganancias para calcular la utilidad, también permite registrar multas, en ambos casos el excedente será repartido a modo de interés entre todos los aportantes.

El sistema permite registrar usuarios de tipo aportante y asignarles credenciales de ingreso, permite agregar aportes, multas, actividades, préstamos, además, permite generar informes para que el administrador y los demás usuarios visualicen la trazabilidad del ahorro y los intereses que se puedan generar.

| Nombre de la aplicación a evaluar: | AhorrApp                                         |
|------------------------------------|--------------------------------------------------|
|                                    | Nombre del Líder: Juan Carlos Guerra García      |
|                                    | Funciones: Definir las funciones de acuerdo      |
|                                    | con el modelo ISTQB disponible en la             |
|                                    | bibliografía de la unidad y eliminar este texto. |
| Grupo de trabajo:                  | Probadores:                                      |
|                                    | Nombre de probador 1: Juan Carlos Guerra         |
|                                    | García.                                          |
|                                    | Funciones: Definir las funciones de acuerdo      |
|                                    | con el modelo ISTQB disponible en la             |
|                                    | bibliografía de la unidad y eliminar este texto. |
| Fecha de inicio de pruebas:        | 20/03/2023                                       |
| Fecha fin de pruebas:              | 19/05/2023                                       |

<span id="page-9-1"></span>**Tabla 1.** *Información general de la aplicación*

# <span id="page-9-0"></span>**Alcance de las pruebas**

Las pruebas se desarrollarán para el software AhorrApp y exclusivamente para el módulo denominado "Administrar Aportantes".

#### <span id="page-10-0"></span>**Objetivo de la prueba**

Evaluar diseño y código.

Verificar el cumplimiento de todos los requisitos especificados.

Validar si el objeto de prueba está completo y funciona como los usuarios y otros implicados esperan.

Generar confianza en el nivel de calidad del objeto de prueba.

Encontrar fallos y defectos.

Proporcionar suficiente información a los implicados para que puedan tomar decisiones informadas, especialmente en relación con el nivel de calidad del objeto de prueba.

Reducir el nivel de riesgo de calidad inadecuada del software (por ejemplo, fallos que se producen durante la operación que no han sido detectados anteriormente).

#### <span id="page-10-1"></span>**Elementos de prueba**

La aplicación AhorrApp contiene un módulo para la administración de los aportantes, las pruebas se desarrollarán sobre los elementos importes de este módulo, dichos elementos de prueba se relacionan a continuación:

<span id="page-11-0"></span>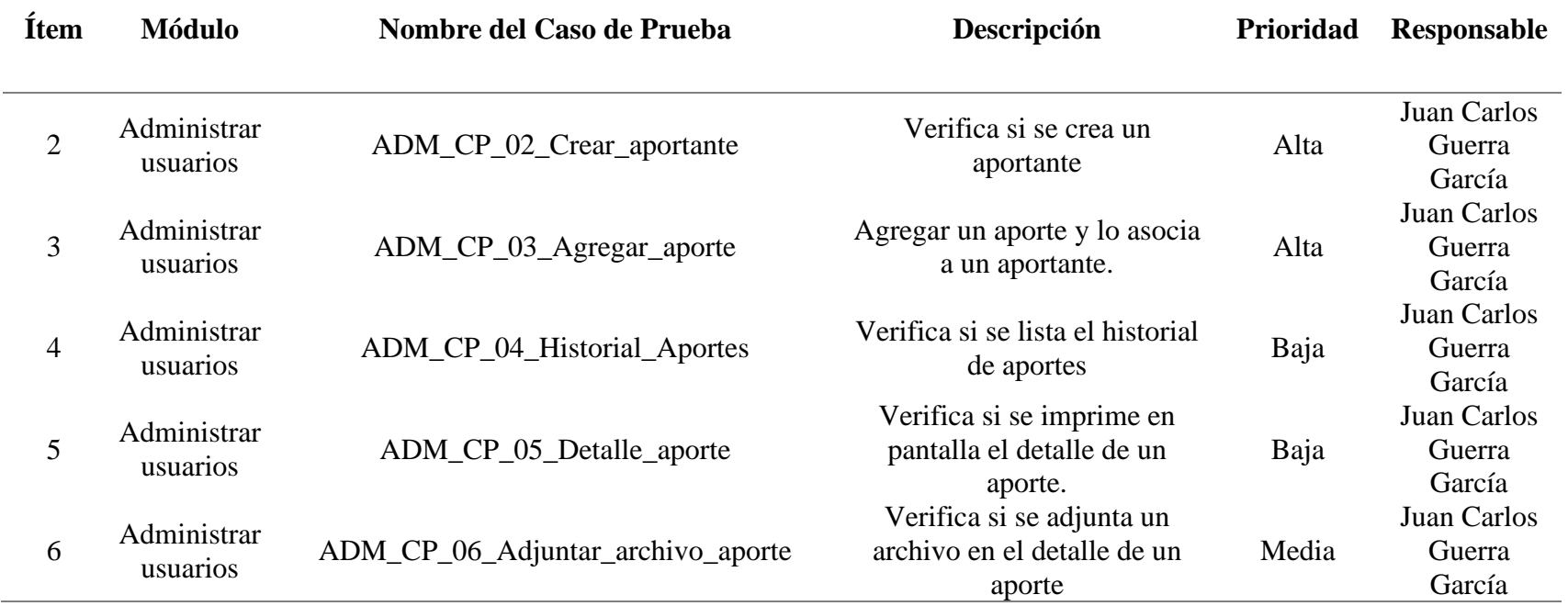

1. Total CP prioridad Alta: 5 2. Total CP Prioridad Media: 5 3. Total CP Baja: 2

4. Total CP de pruebas: 12

<span id="page-12-1"></span>**Tabla 3.** *Resumen de los casos de prueba identificados*

## <span id="page-12-0"></span>**Características que no serán probadas**

Los módulos que no serán parte de este proceso de pruebas son: configuración, administrar actividades, administrar préstamos, informes.

#### **Matriz de Dependencias**

<span id="page-13-0"></span>Es importante identificar las diferentes dependencias entre módulos con el fin de priorizar el trabajo. La matriz de trazabilidad se construye con base a los casos de prueba identificados, esto se realiza para saber la relación que existe entre los casos de prueba y los módulos de la funcionalidad.

La matriz de trazabilidad ayuda a identificar, qué casos se deben probar, si un caso de prueba ha fallado, por ejemplo, en un ciclo de regresión se acude a la matriz, para identificar los casos de prueba que afecta los casos de prueba que fallaron y de esta manera ejecutar los casos de prueba para poder certificar la aplicación y que esta se pueda poner en un ambiente de producción.

En la siguiente tabla se presenta la matriz:

**Tabla 4.** *Matriz de dependencias*

<span id="page-14-0"></span>

| 1.Resp      |                   | ADM_CP_02     | ADM_CP_03                   | $ADM_CP_04$    | ADM_CP_05    | ADM_CP_06_Adj     |
|-------------|-------------------|---------------|-----------------------------|----------------|--------------|-------------------|
| onsabl      | 2. Código de Caso |               |                             |                |              |                   |
| e de la     | de prueba         | _Crear_aporta | $\_\$ {Agregar\_\text{apo}} | Historial_Apor | _Detalle_apo | untar_archivo_apo |
| prueba      |                   | nte           | rte                         | tes            | rte          | rte               |
| Juan        |                   |               |                             |                |              |                   |
| Carlos      | ADM_CP_02_Cre     |               |                             |                |              |                   |
| Guerra      | ar_aportante      |               |                             |                |              |                   |
| $\mathbf G$ |                   |               |                             |                |              |                   |
| Juan        |                   |               |                             |                |              |                   |
| Carlos      | ADM_CP_03_Agr     | $\mathbf X$   |                             |                |              |                   |
| Guerra      | egar_aporte       |               |                             |                |              |                   |
| $\mathbf G$ |                   |               |                             |                |              |                   |
| Juan        |                   |               |                             |                |              |                   |
| Carlos      | ADM_CP_04_Hist    |               |                             |                |              |                   |
| Guerra      | orial_Aportes     |               | $\mathbf X$                 |                |              |                   |
| $\sqrt{ }$  |                   |               |                             |                |              |                   |

G

Juan

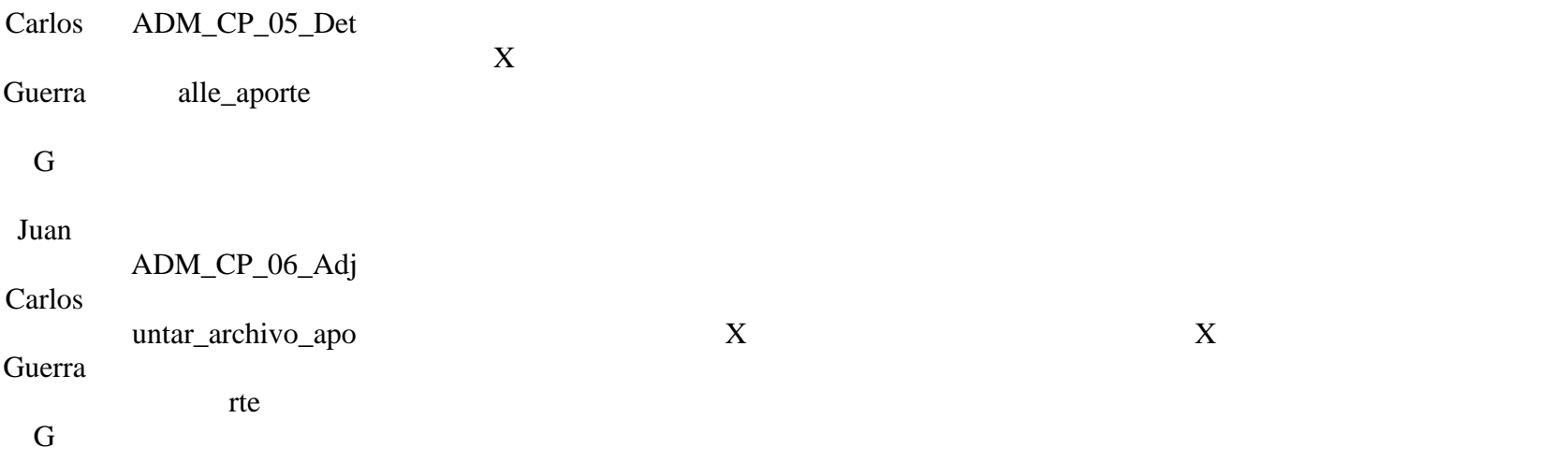

#### **Metodología de pruebas**

<span id="page-16-0"></span>La ejecución del proyecto que cubre el presente Plan de Pruebas se realiza en las etapas descritas en la siguiente ilustración:

<span id="page-16-3"></span>**Figura 1** *Metodología de pruebas*

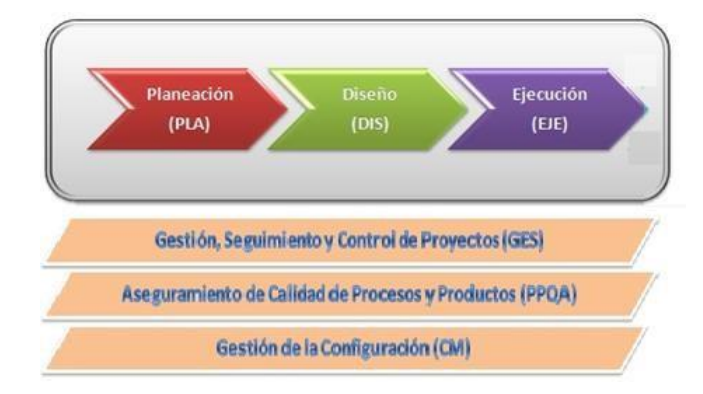

En la etapa de planeación se construye el plan de pruebas con el fin de identificar objetivos, alcance y componentes a probar, así estimar el esfuerzo y los recursos del proceso, en la etapa de Diseño se realiza el diseño de cada uno de los casos de prueba identificados en la planeación., en la etapa de Ejecución se ejecutan los casos de prueba para verificar si son exitosos o no. Todo esto es soportado por una adecuada gestión, seguimiento y control de proyectos, el aseguramiento de calidad de procesos y productos y la gestión de la configuración.

#### <span id="page-16-1"></span>**Criterios de aceptación**

El proceso de pruebas funcionales se da por terminado una vez que:

Se han ejecutado el 100% de los casos de prueba diseñados para este proyecto y su resultado ha sido exitoso.

Se ha registrado el resultado de la ejecución de la prueba.

Se ha realizado un informe sobre los defectos en función de los fallos observados.

## <span id="page-16-2"></span>**Gestión de riesgos**

Es importante identificar los riesgos asociados al proyecto, a continuación, se detallan:

**Tabla 5.** *Matriz de Riesgos*

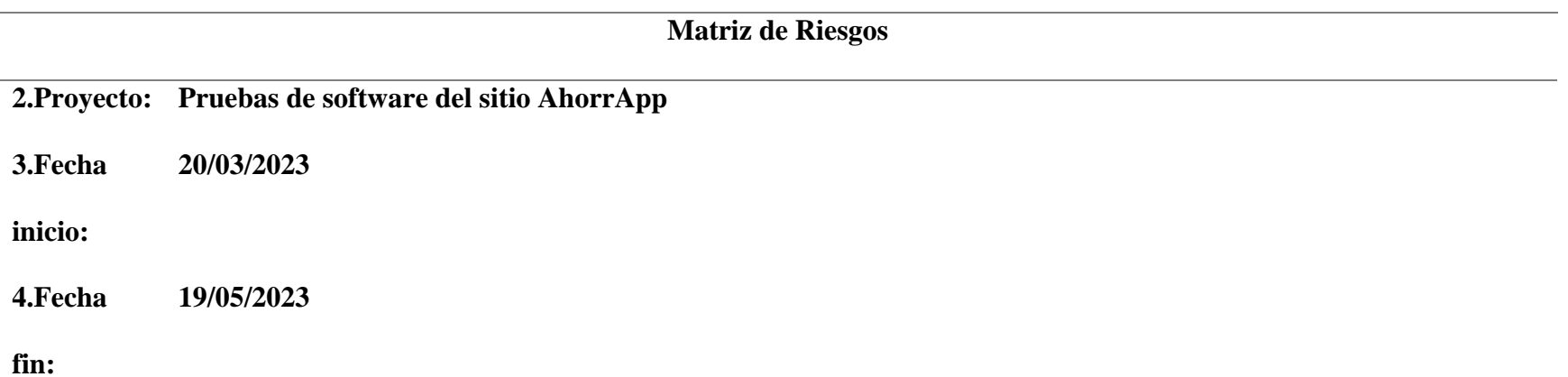

<span id="page-17-0"></span>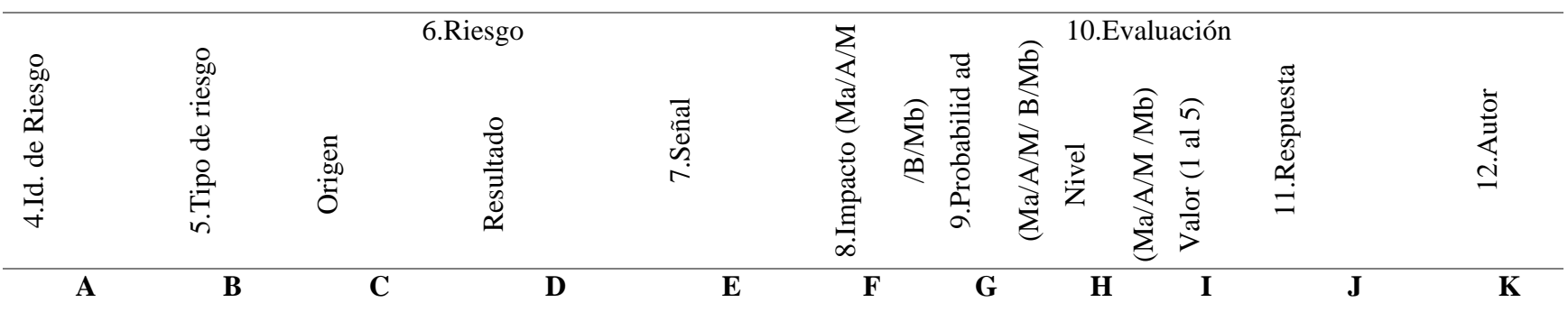

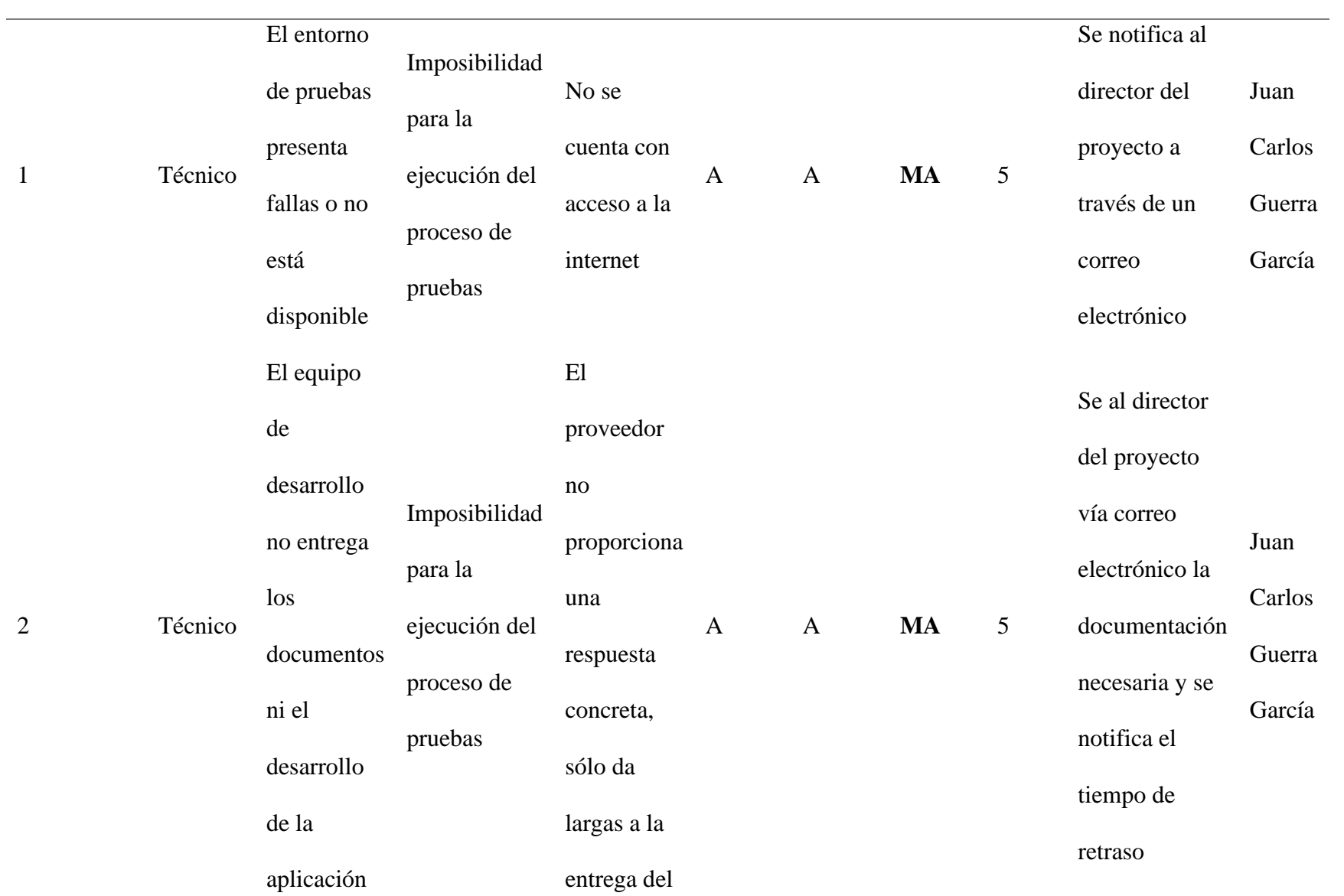

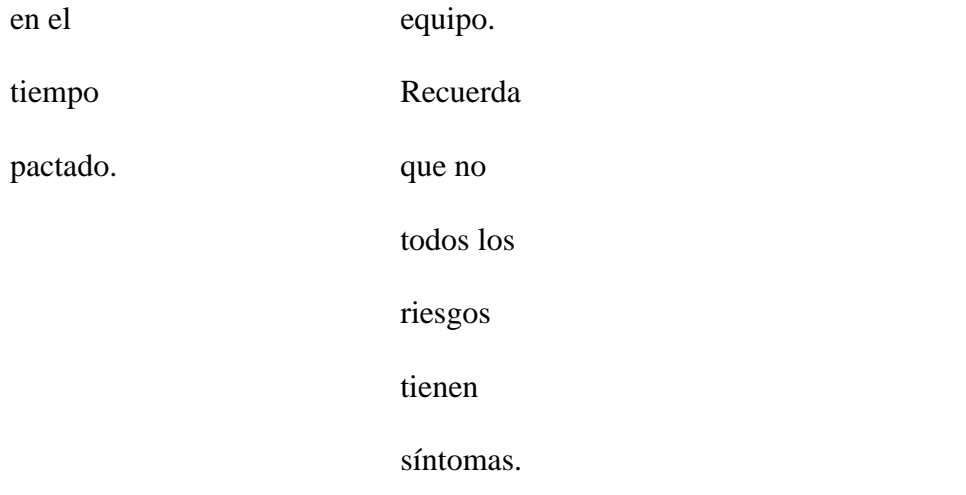

**Tabla 6.** *Convenciones para el nivel de riesgo*

<span id="page-19-0"></span>

| <b>Sigla</b> | Descripción  |
|--------------|--------------|
| MA           | Crítico      |
| $\mathbf{A}$ | Importante   |
| $\mathbf M$  | Apreciable   |
| $\bf{B}$     | Bajo         |
| MB           | Despreciable |

El ambiente de pruebas de la aplicación se encuentra en la nube, por lo tanto, la prueba es vulnerable si no hay acceso a internet, si hay intermitencia en el servidor o existen fallas en el proveedor de internet. El equipo de desarrollo puede llegar a tener inconvenientes que pueden retrasar la entrega de los documentos para la realización de pruebas estáticas, además puede haber retrasos en el entrega de la aplicación para la realización de pruebas estáticas.

#### <span id="page-20-0"></span>**Estimación de tiempos**

La técnica de estimación de tiempos es a juicio de expertos; con la prueba de humo realizada, los casos de prueba identificados, la matriz de dependencias y de riesgos, se debe proyectar el tiempo que el probador invertirá al diseñar, ejecutar y documentar los resultados de los casos de prueba.

#### <span id="page-20-1"></span>**Asignación de Pesos por fases:**

Por cada caso de prueba existen tres fases:

Diseño: fase en la cual se diseñan los casos de prueba.

Ejecución: fase en la cual se ejecutan los casos de prueba previamente diseñados.

Documentación: fase en la cual se construyen los reportes resultados del proceso de pruebas.

En la tabla 3 (Resumen de los casos de prueba), está totalizado el número de casos por prioridad.

El peso en minutos por etapa de la prueba de software e impacto ya está definido y son los que encuentra consignados en la siguiente tabla:

<span id="page-21-0"></span>

| 1.Etapa     |             | 2.Diseño   |                |            | 3. Ejecución |                |            | 4.Documentación |                |
|-------------|-------------|------------|----------------|------------|--------------|----------------|------------|-----------------|----------------|
| 5.Impact    | Alta        | Media      | Baja           | Alta       | Media        | Baja           | Alta       | Media           | Baja           |
| ${\bf O}$   |             |            |                |            |              |                |            |                 |                |
| 6.Peso en   | 120         | 90         | 60             | 100        | 70           | 50             | 120        | 90              | 60             |
| Minutos     |             |            |                |            |              |                |            |                 |                |
| 7. No. De   | 5           | 5          | $\overline{2}$ | 5          | 5            | $\overline{2}$ | 5          | 5               | $\overline{2}$ |
| Casos De    |             |            |                |            |              |                |            |                 |                |
| Prueba      |             |            |                |            |              |                |            |                 |                |
| 8.Sub-Total | $120 *$     | $90 * 5 =$ | $60 * 2 =$     | $100 * 5$  | $70 * 5 =$   | $50 * 2 =$     | $120 * 5$  | $90 * 5 =$      | $60 * 2 =$     |
|             | $5 =$       | 45         | 120            | $=500$     | 350          | 100            | $= 600$    | 450             | 120            |
|             | 600         |            |                |            |              |                |            |                 |                |
| 9.Total     | 12.75 horas |            |                | 15,8 horas |              |                | 19.5 horas |                 |                |

**Tabla 7.** *Estimación de tiempos*

Conforme a los resultados de la tabla la prueba necesitará un total de 51.05 horas, que corresponden a 6.3 días de trabajo teniendo en cuenta jornadas laborales de concentración de 8 horas.

En la siguiente tabla, se detalla la estimación de tiempos por cada módulo para establecer el esfuerzo de cada integrante del equipo de pruebas. Se tienen en cuenta en cuenta los datos de las anteriores tablas:

<span id="page-22-1"></span>**Tabla 8.** *Total de la estimación de tiempos*

| 1.Responsables   | 2. Módulos  | 3. Diseño | 4. Ejecución | 5. Documentación |
|------------------|-------------|-----------|--------------|------------------|
| Juan Carlos      | Administrar | 12.75     | 15.80        | 19.50            |
| Guerra<br>García | Aportantes  | horas     | horas        | horas            |
| <b>TOTAL</b>     |             |           | 51.05 horas  |                  |

# <span id="page-22-0"></span>**Cronograma**

A continuación, se detalla el cronograma del proyecto de pruebas:

<span id="page-22-2"></span>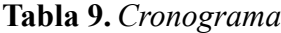

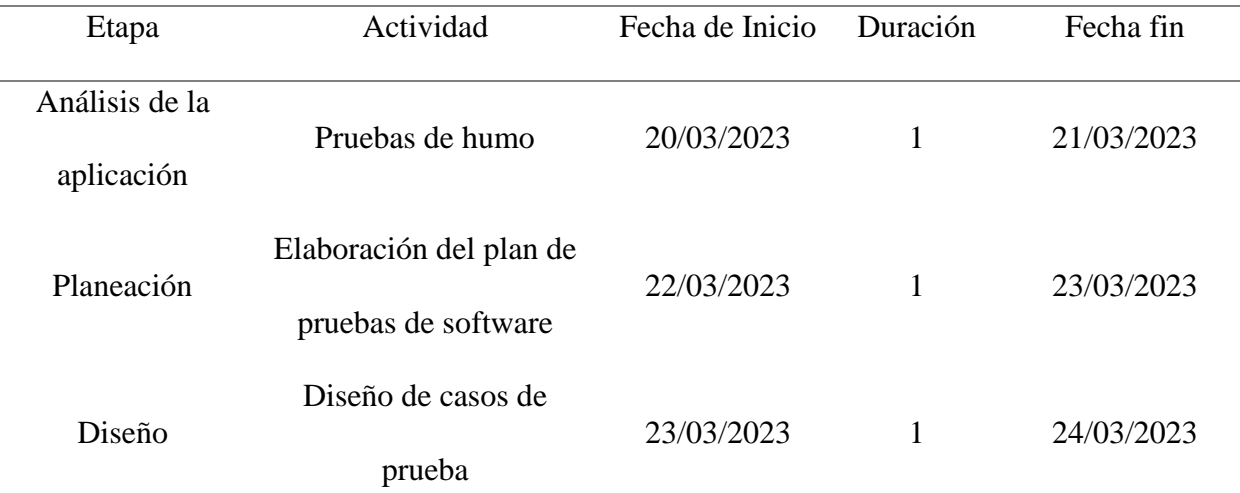

| Ejecución                 | Ejecución de casos de<br>prueba                | 24/03/2023 | 25/03/2023 |
|---------------------------|------------------------------------------------|------------|------------|
| Documentación             | Documentación de<br>defectos encontrados       | 25/03/2023 | 26/03/2023 |
| Análisis de<br>resultados | Construcción de métricas<br>e informes finales | 26/03/2023 | 27/03/2023 |
|                           |                                                |            |            |

<span id="page-23-1"></span>**Figura 2** *Diagrama de Gant para la ejecución del proyecto*

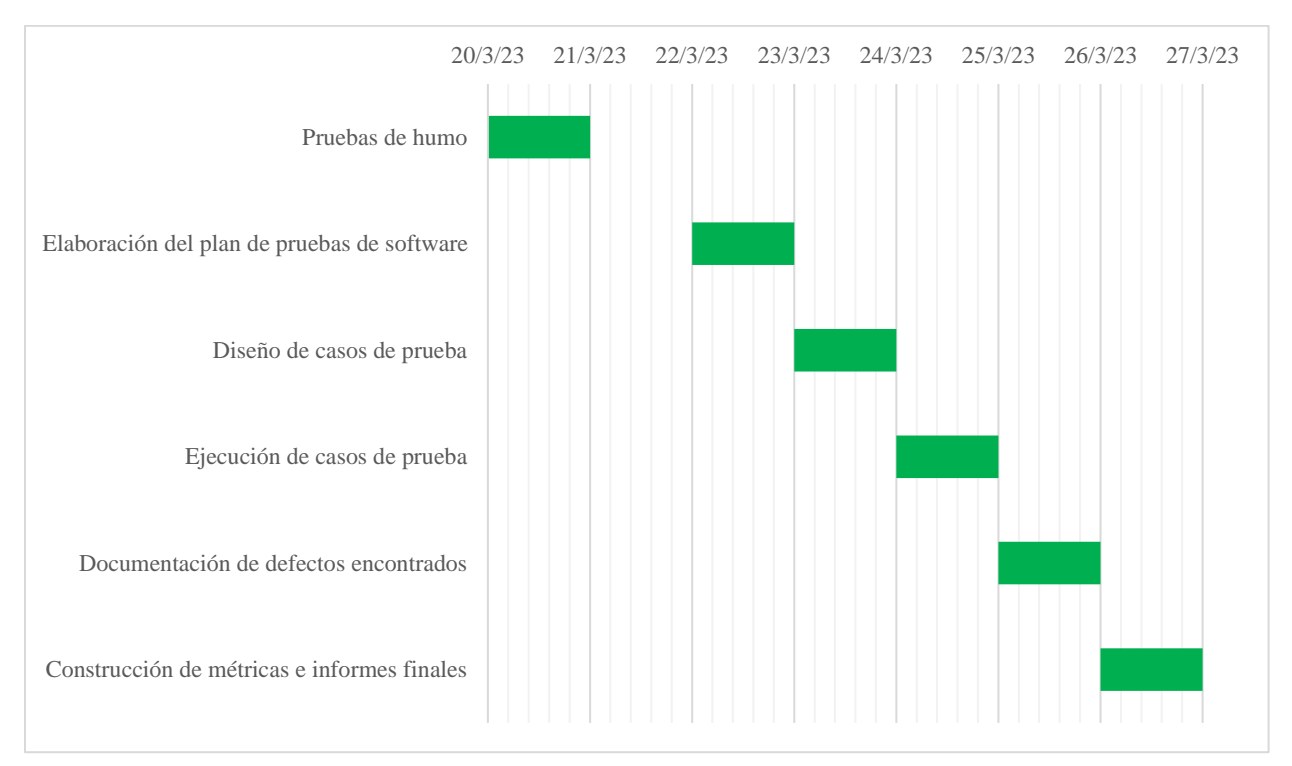

## <span id="page-23-0"></span>**Recursos**

- Requerimientos de Hardware:
- Computadora.
- Requerimientos de Software:
- Navegador de internet.

Servidor Linux en la nube.

Gestor de bases de datos MySql

Personal:

Probador de software.

#### **Diseño de Pruebas de Software**

<span id="page-25-0"></span>La ejecución de pruebas de software requiere una adecuada planeación, el diseño de pruebas de software establece el marco sobre el cual se desarrollarán las pruebas, es decir, define los lineamientos para lograr la cobertura total de los elementos necesarios que propenden por el buen funcionamiento de un sistema. El diseño de pruebas incorpora aspectos que buscan hacer de las pruebas un proceso con calidad. Existen diferentes técnicas de pruebas entre las cuales podemos destacar la prueba de caja negra, prueba de caja blanca y la prueba basada en la experiencia (ISTQB, 2018).

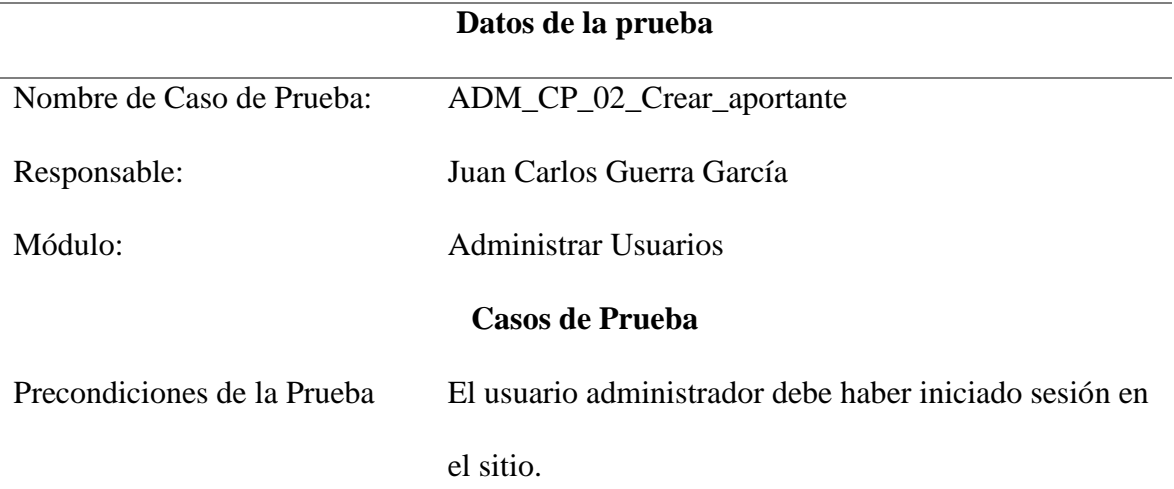

<span id="page-25-1"></span>**Tabla 10.** *Diseño de pruebas de software No. 1*

Paso a Paso de la prueba:

- 1. El usuario ingresa al sistema haciendo uso de sus credenciales de acceso (usuario y contraseña).
- 2. El usuario ingresa al módulo Administrar Aportantes.
- 3. El usuario hace clic en el botón Crear nuevo.
- 4. El usuario diligencia el formulario Crear Aportante.
- 5. El usuario hace clic en el botón guardar.

| Postcondiciones de la prueba: | El sistema valida los tipos de datos requeridos en cada |  |  |
|-------------------------------|---------------------------------------------------------|--|--|
|                               | campo del formulario y valida que los campos            |  |  |
|                               | requeridos estén diligenciados.                         |  |  |
|                               |                                                         |  |  |
|                               | El sistema permite la creación del nuevo usuario y      |  |  |
|                               | devuelve a la vista Aportantes.                         |  |  |
| Criterios de aceptación       | El sistema debe crear un nuevo aportante y guardarlo    |  |  |
|                               | en la base de datos.                                    |  |  |
|                               |                                                         |  |  |

<span id="page-26-0"></span>**Tabla 11.** *Diseño de pruebas de software No. 2*

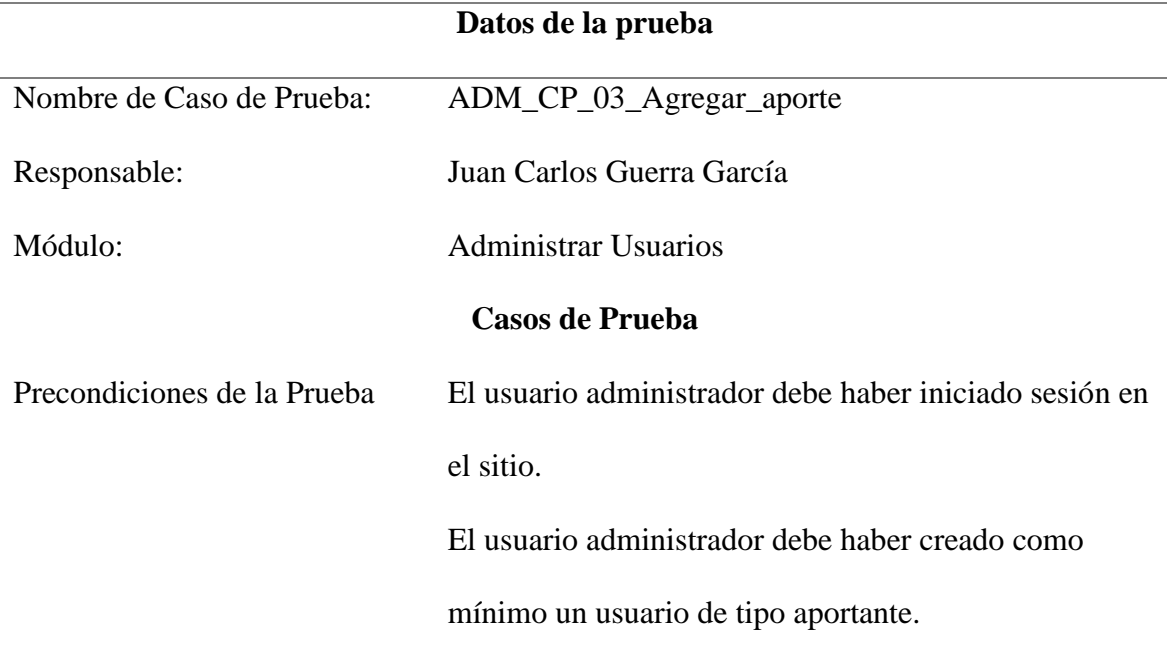

Paso a Paso de la prueba:

- 1. El usuario ingresa al sistema haciendo uso de sus credenciales de acceso (usuario y contraseña), el sistema permite el ingreso.
- 2. El usuario ingresa al módulo Administrar Aportantes.
- 3. El usuario hace clic en el botón Agregar Aporte situado en la fila del aportante al cual le realizará el aporte, el sistema envía al usuario al formulario Agregar Aporte.
- 4. El usuario diligencia el formulario Agregar Aporte.
- 5. El usuario hace clic en el botón guardar, el sistema agrega la información a la base de datos.

Postcondiciones de la prueba: El sistema valida el valor mínimo del aporte, si el valor del aporte es inferior al valor mínimo, el sistema no permite registrar el aporte.

> El sistema valida si el aporte se ha realizado dentro de los términos de tiempo que se han configurado, en caso de que el aporte sea extemporáneo el sistema devuelve el siguiente mensaje: El aporte se ha realizado después del día límite, recuérdele al usuario que debe pagar (valor sumado) pesos de multa que corresponden a (valor configurado) por día de atraso. Luego el sistema permite guardar el aporte en la base de datos indicando a través de un mensaje que se ha registrado el aporte.

Si el aporte se realiza en los términos de tiempo configurados, el sistema omite el anterior mensaje y permite guardar el aporte en la base de datos indicando a través de un mensaje que se ha registrado el aporte.

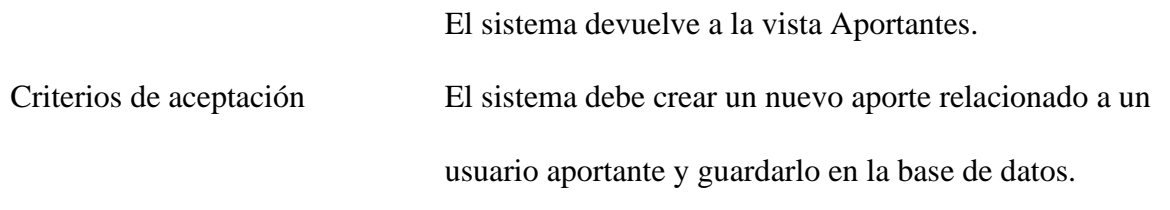

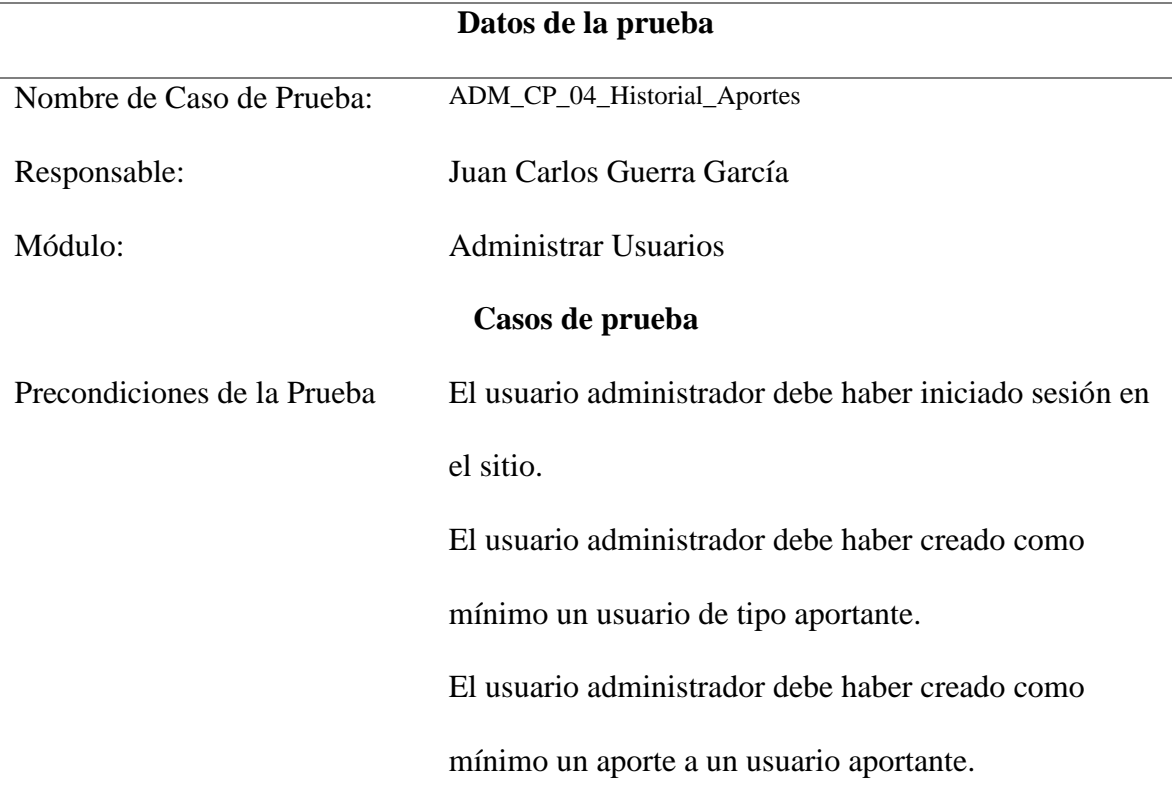

<span id="page-28-0"></span>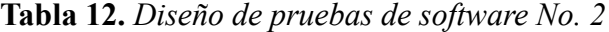

Paso a Paso de la prueba:

- 1. El usuario ingresa al sistema haciendo uso de sus credenciales de acceso (usuario y contraseña), el sistema permite el ingreso.
- 2. El usuario ingresa al módulo Administrar Aportantes.
- 3. El usuario hace clic en el botón Historial de Aportes situado en la fila del aportante, el sistema redirecciona a la vista Historial de Aportes.

Postcondiciones de la prueba: El sistema permite ver el historial de aportes.

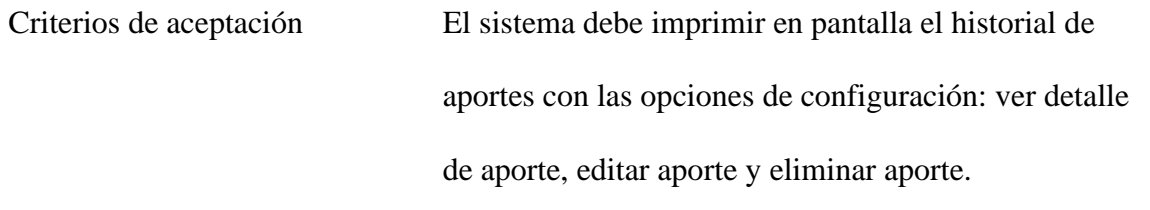

| Datos de la prueba          |                                                        |  |  |  |
|-----------------------------|--------------------------------------------------------|--|--|--|
| Nombre de Caso de Prueba:   | ADM_CP_05_Detalle_aporte                               |  |  |  |
| Responsable:                | Juan Carlos Guerra García                              |  |  |  |
| Módulo:                     | <b>Administrar Usuarios</b>                            |  |  |  |
|                             | Casos de prueba                                        |  |  |  |
| Precondiciones de la Prueba | El usuario administrador debe haber iniciado sesión en |  |  |  |
|                             | el sitio.                                              |  |  |  |
|                             | El usuario administrador debe haber creado como        |  |  |  |
|                             | mínimo un usuario de tipo aportante.                   |  |  |  |
|                             | El usuario administrador debe haber creado como        |  |  |  |
|                             | mínimo un aporte a un usuario aportante.               |  |  |  |

<span id="page-29-0"></span>**Tabla 13.** *Diseño de Pruebas de Software No. 4*

Paso a Paso de la prueba:

- 1. El usuario ingresa al sistema haciendo uso de sus credenciales de acceso (usuario y contraseña), el sistema permite el ingreso.
- 2. El usuario ingresa al módulo Administrar Aportantes.
- 3. El usuario hace clic en el botón Historial de Aportes situado en la fila del aportante, el sistema redirecciona al usuario a la vista Historial de Aportes.

4. El usuario hace clic en el botón detalle del aporte, el sistema redirecciona a la vista Detalle del Aporte.

| Postcondiciones de la prueba: | El sistema permite ver el detalle de un aporte         |  |  |
|-------------------------------|--------------------------------------------------------|--|--|
|                               | seleccionado por el usuario.                           |  |  |
| Criterios de aceptación       | El sistema debe imprimir en pantalla:                  |  |  |
|                               | El id del aporte nombrándolo Número único de           |  |  |
|                               | aporte.                                                |  |  |
|                               | El nombre del usuario aportante.                       |  |  |
|                               | La fecha en que se realizó el aporte.                  |  |  |
|                               | El valor aportado.                                     |  |  |
|                               | La fecha en que se registró el aporte en el            |  |  |
|                               | sistema.                                               |  |  |
|                               | Los comentarios que se hallan escrito.                 |  |  |
|                               | El sistema permite ver el listado de archivos adjuntos |  |  |
|                               | al aporte y muestra el botón Nuevo archivo.            |  |  |
|                               |                                                        |  |  |

<span id="page-30-0"></span>**Tabla 14.** *Diseño de Pruebas de Software No. 5*

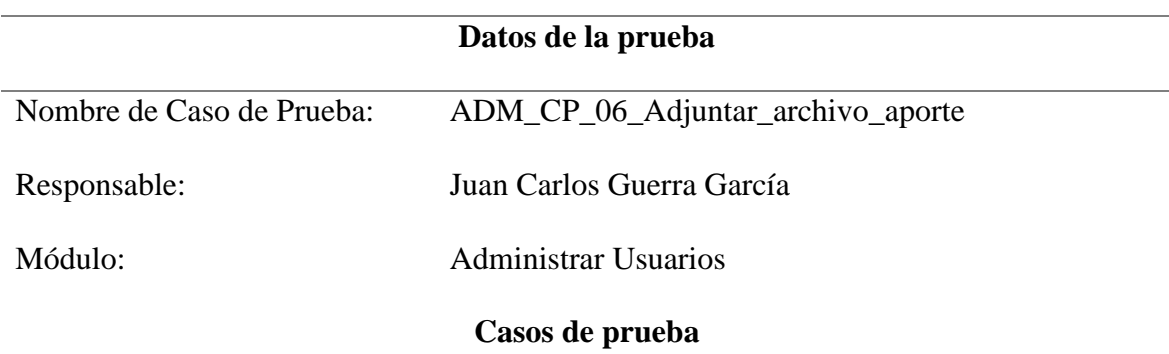

Precondiciones de la Prueba El usuario administrador debe haber iniciado sesión en el sitio. El usuario administrador debe haber creado como mínimo un usuario de tipo aportante. El usuario administrador debe haber creado como mínimo un aporte a un usuario aportante.

Paso a Paso de la prueba:

- 1. El usuario ingresa al sistema haciendo uso de sus credenciales de acceso (usuario y contraseña), el sistema permite el ingreso.
- 2. El usuario ingresa al módulo Administrar Aportantes.
- 3. El usuario hace clic en el botón Historial de Aportes situado en la fila del aportante, el sistema redirecciona al usuario a la vista Historial de Aportes.
- 4. El usuario hace clic en el botón detalle del aporte, el sistema redirecciona a la vista Detalle del Aporte.
- 5. El usuario hace clic en el botón Nuevo Archivo, le asigna un nombre, agrega comentarios.
- 6. El sistema permite adjuntar un archivo y lo almacena como blob en la base de datos, el archivo queda relacionado con el aporte.
- Postcondiciones de la prueba: El sistema permite adjuntar y relacionar un archivo a un aporte. El sistema notifica al usuario, a través de un mensaje

en pantalla, que el archivo se ha subido.

El sistema lista

<span id="page-32-0"></span>Criterios de aceptación El sistema permite adjuntar un archivo y almacenarlo en la carpeta archivos de la aplicación. El sistema guarda los datos del archivo en la base de datos. El sistema redirecciona a la vista detalle del aporte y permite ver la lista de los archivos adjuntos en una tabla con las siguientes propiedades: Fecha Nombre del archivo Comentarios Descargar archivo.

## <span id="page-33-1"></span>**Ejecución de casos de prueba**

<span id="page-33-0"></span>**Tabla 15.** *Ejecución de Pruebas de Software No. 1*

# **Nombre del caso de prueba:** ADM\_CP\_02\_Crear\_aportante

**Módulo:** Administrar Aportantes

**Responsable:** Juan Carlos Guerra García

**Precondiciones de la prueba:** El usuario administrador debe haber iniciado sesión en el sitio.

# **Paso a Paso de la prueba**

<span id="page-33-2"></span>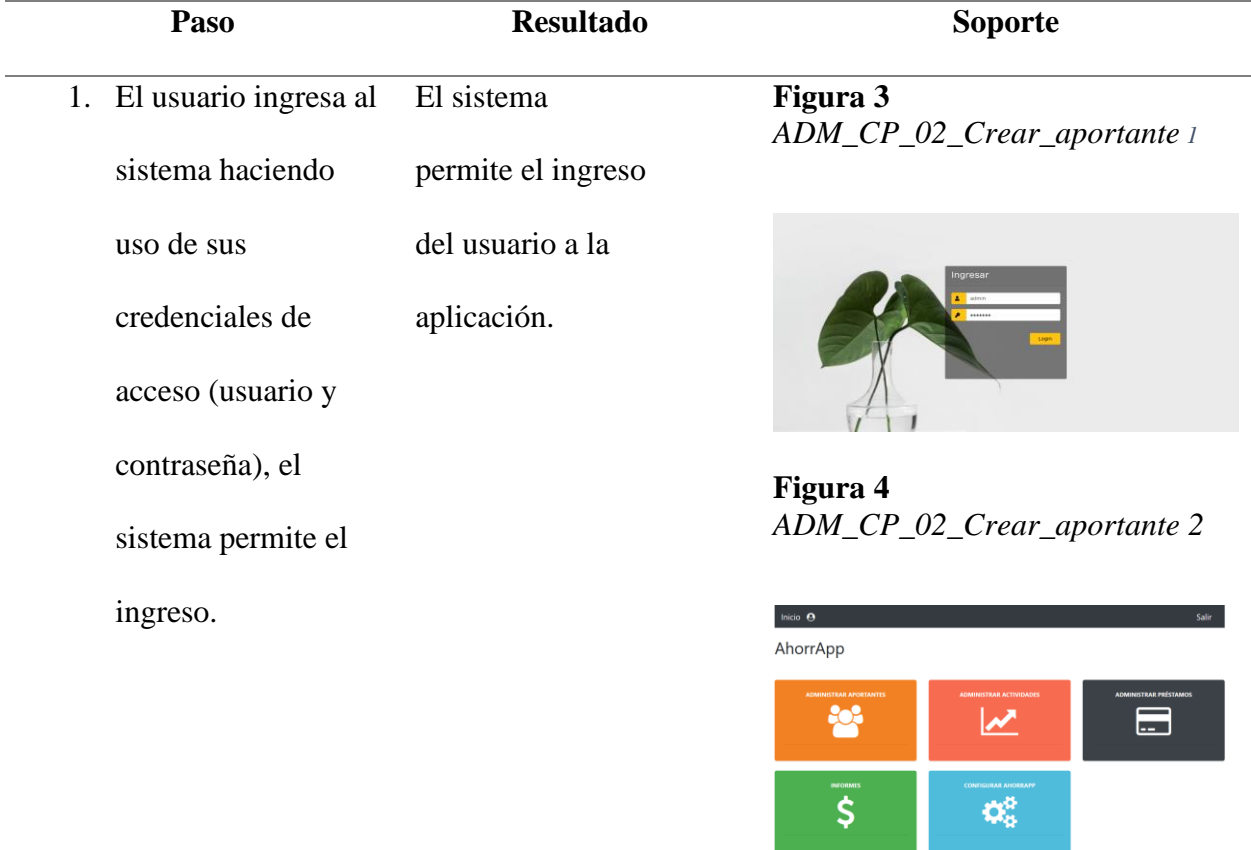

2. El usuario ingresa al módulo Administrar muestra el listado Aportantes. El sistema de aportantes y

las opciones de

administración.

<span id="page-34-0"></span>**Figura 5** *ADM\_CP\_02\_Crear\_aportante 3*

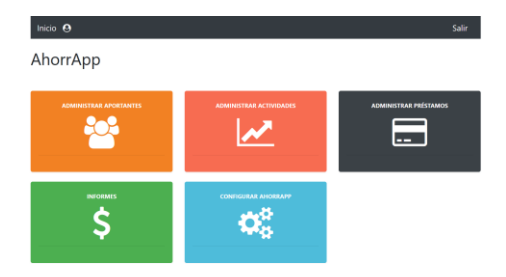

**Figura 6** *ADM\_CP\_02\_Crear\_aportante 4*

<span id="page-34-1"></span>

| Inicio <sup>8</sup>               |                         |          |          |                |                |                         | Salir    |
|-----------------------------------|-------------------------|----------|----------|----------------|----------------|-------------------------|----------|
| Aportantes                        |                         |          |          |                |                |                         |          |
| Crear nuevo                       |                         |          |          |                |                |                         |          |
| Regresar                          |                         |          |          |                |                |                         |          |
| Ingresar datos                    | Buscar                  |          |          |                |                |                         |          |
| Nombre                            | Eumail                  | Teléfono | Fetado   | <b>Aportes</b> | <b>Multas</b>  | Configurar              | Eliminar |
| Juan Antonio Samarach<br>Pacchino | juanantonio@pruebas.com | 5631320  | Artivo   | on.            | $\mathbb{R}$   | B120<br>Retirar         |          |
| Jose Daniel Restrepo Garcia       | jose@gmail.com          | SRS60654 | Retirado | $\mathcal{D}$  | ø              | PZ                      |          |
| Beatriz Flena García Acévaio      | bega1161@hotmail.com    | 6048043  | Artivo   | o n            | 0 <sup>o</sup> | 9700<br>Retirar         |          |
| <b>Héctor Guerra Osomo</b>        | hectorosomo24@gmail.com | 3212234  | Artivo   | O <sub>D</sub> | <b>GB</b>      | $B \ncong G$<br>Retirar |          |

<span id="page-34-2"></span>**Figura 7** *ADM\_CP\_02\_Crear\_aportante 5*

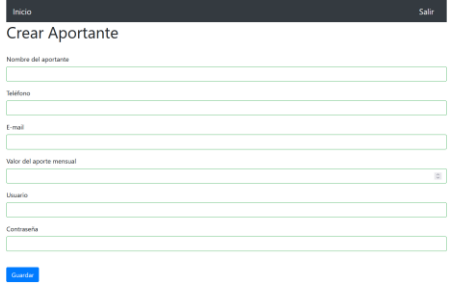

3. El usuario hace clic en el botón Crear nuevo. El sistema muestra en pantalla el

formulario para la creación de un usuario tipo aportante.

4. El usuario diligencia El sistema valida el formulario Crear Aportante. los tipos de datos requeridos en cada campo y valida que los campos requeridos estén diligenciados.

## <span id="page-35-0"></span>**Figura 8** *ADM\_CP\_02\_Crear\_aportante 6*

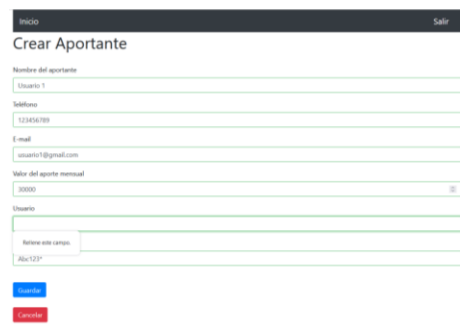

5. El usuario hace clic en el botón guardar. El sistema muestra un mensaje que notifica la creación del usuario, agrega la información a la

> base de datos y redirecciona a la

vista Aportantes.

<span id="page-35-1"></span>**Figura 9**  *ADM\_CP\_02\_Crear\_aportante 7*

| Inicio                   |                               | Salir |
|--------------------------|-------------------------------|-------|
| <b>Crear Aportante</b>   |                               |       |
| Nombre del aportante     |                               |       |
| Usuario 1                |                               |       |
| <b>Telifono</b>          |                               |       |
| 123456789                |                               |       |
| <b>D-mail</b>            |                               |       |
| usuario1@gmail.com       | @ atomapp.mety.com.co         |       |
| Valor del aporte mensual | Se ha creado el nuevo usuario |       |
| 30000                    | Aceptar                       | ×     |
| Usuario                  |                               |       |
| usuario1                 |                               |       |
| Contraseña               |                               |       |
| Abc123*                  |                               |       |
|                          |                               |       |
| Guardan                  |                               |       |
| Cancelar                 |                               |       |

<span id="page-35-2"></span>**Figura 10** *ADM\_CP\_02\_Crear\_aportante 8*

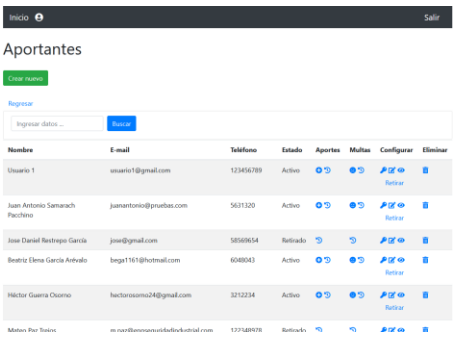
## **Postcondiciones de la prueba:**

El sistema valida los tipos de datos requeridos en cada campo del formulario y valida que los campos requeridos estén diligenciados.

**Figura 11** *ADM\_CP\_02\_Crear\_aportante 9*

| Inicio                   | Salir          |
|--------------------------|----------------|
| <b>Crear Aportante</b>   |                |
| Nombre del aportante     |                |
| Usuario 1                |                |
| Teléfono                 |                |
| 123456789                |                |
| [-mail                   |                |
| usuario1@gmail.com       |                |
| Valor del aporte mensual |                |
| 30000                    | $\overline{u}$ |
| Usuario                  |                |
|                          |                |
| Relieve eite campo.      |                |
| Abc123*                  |                |
|                          |                |
| Guardar                  |                |
| Cancelar                 |                |

El sistema permite la creación del nuevo usuario y devuelve a la vista Aportantes.

**Figura 12** *ADM\_CP\_02\_Crear\_aportante 10*

| ticio<br><b>Crear Aportante</b><br>Nombre del aportante<br>Usuario 1<br>onoliki<br>123456789<br>E-mail<br>@ ahomapp.mety.com.co<br>usuario1@gmail.com<br>Se ha creado el nuevo usanio<br>Valor del aporte mensual<br>$\Delta {\rm c} {\rm c} {\rm g} {\rm G} {\rm a} t$<br>30000<br>Ussario<br>usuario <sup>1</sup><br>Contraseña<br>Abc123* | Salir         |
|----------------------------------------------------------------------------------------------------|---------------|
| Criterios de aceptación                                                                                                    | Exitoso (S/N) |
| El sistema debe crear un                                                                                                    | S             |
| nuevo aportante y guardarlo                                                                                                    |               |
| en la base de datos.                                                                                                    |               |
| Estado del caso de prueba                                                                                                    | Ejecutado     |
|                                                                                                    | - Exitoso X   |
|                                                                                                    | - Fallido     |

-Detenido \_\_

-Pendiente de ejecución \_\_

**Tabla 16.** *Ejecución de Pruebas de Software No. 2*

## **Nombre del caso de prueba:** ADM\_CP\_03\_Agregar\_aporte

**Módulo:** Administrar Aportantes

**Responsable:** Juan Carlos Guerra García

### **Precondiciones de la prueba:**

El usuario administrador debe haber iniciado sesión en el sitio.

El usuario administrador debe haber creado como mínimo un usuario de tipo aportante.

### **Paso a Paso de la prueba**

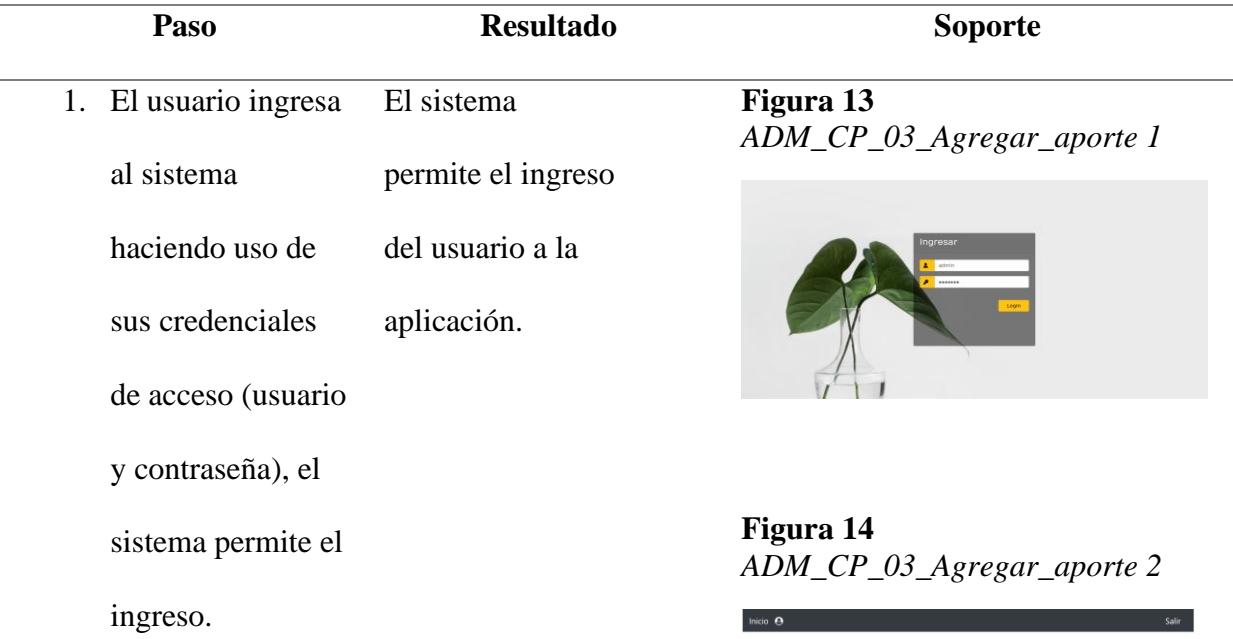

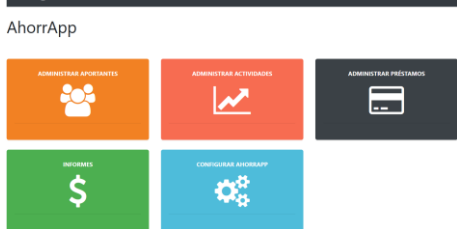

2. El usuario ingresa al módulo Administrar Aportantes. El sistema muestra el listado de aportantes y las opciones de administración.

### **Figura 15** *ADM\_CP\_03\_Agregar\_aporte 3*

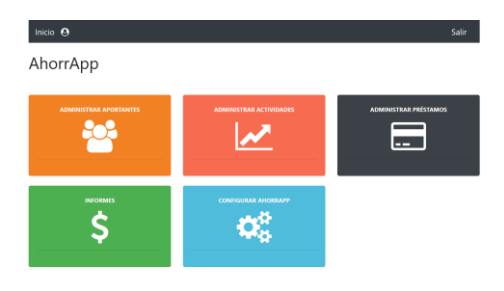

## **Figura 16** *ADM\_CP\_03\_Agregar\_aporte 4*

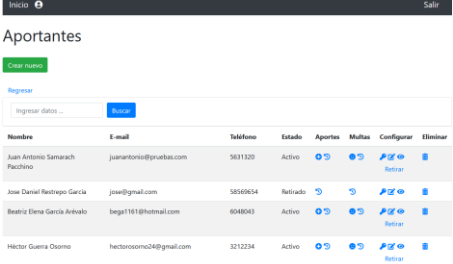

- **3.** El usuario hace clic en el botón Agregar Aporte situado en la fila del aportante al cual le realizará el aporte, el sistema envía al usuario al formulario El sistema muestra en pantalla el formulario para agregar un aporte.
	- Agregar Aporte.

### **Figura 17** *ADM\_CP\_03\_Agregar\_aporte 5*

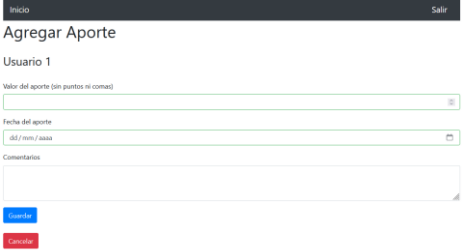

- 4. El usuario diligencia el formulario Agregar Aporte. El sistema valida los tipos de datos requeridos en cada campo y valida que los campos requeridos estén diligenciados.
- 5. El usuario hace clic en el botón guardar. El sistema
	- muestra un mensaje que notifica la creación del aporte, agrega la información a la base de datos y redirecciona a la

vista Aportantes.

### **Figura 18** *ADM\_CP\_03\_Agregar\_aporte 6*

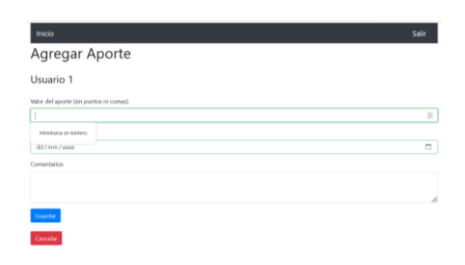

### **Figura 19** *ADM\_CP\_03\_Agregar\_aporte 7*

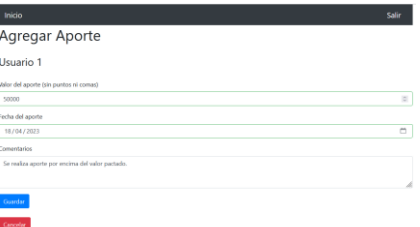

**Figura 20** *ADM\_CP\_03\_Agregar\_aporte 8*

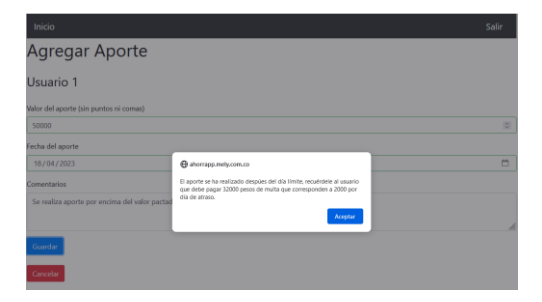

**Figura 21** *ADM\_CP\_03\_Agregar\_aporte 9*

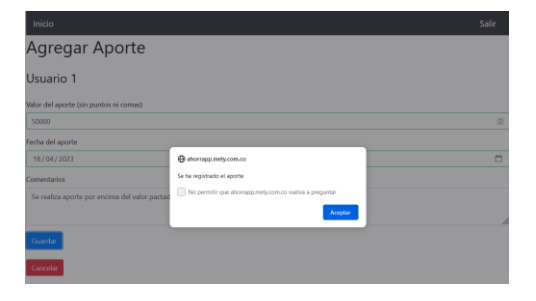

**Postcondiciones de la prueba:**

El sistema valida el valor mínimo del aporte, si el valor del aporte es inferior al valor mínimo, el sistema no permite registrar el aporte.

**Figura 22** *ADM\_CP\_03\_Agregar\_aporte 10*

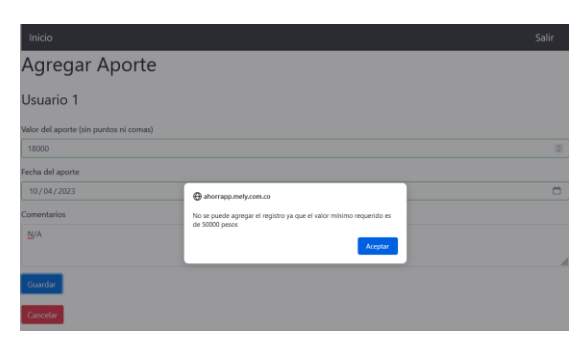

El sistema valida si el aporte se ha realizado dentro de los términos de tiempo que se han configurado, en caso de que el aporte sea extemporáneo el sistema devuelve el siguiente mensaje: El aporte se ha realizado después del día límite, recuérdele al usuario que debe pagar (valor sumado) pesos de multa que corresponden a (valor configurado) por día de atraso. Luego el sistema permite guardar el aporte en la base de datos indicando a través de un mensaje que se ha registrado el aporte.

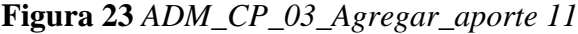

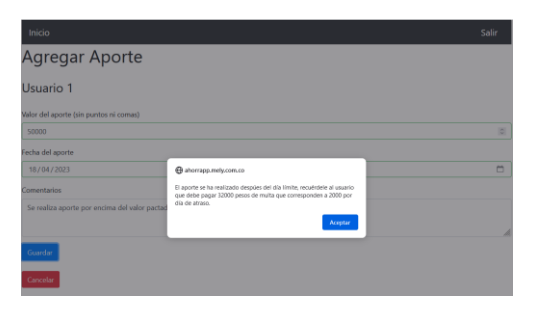

Si el aporte se realiza en los términos de tiempo configurados, el sistema omite el anterior mensaje y permite guardar el aporte en la base de datos indicando a través de un mensaje que se ha registrado el aporte.

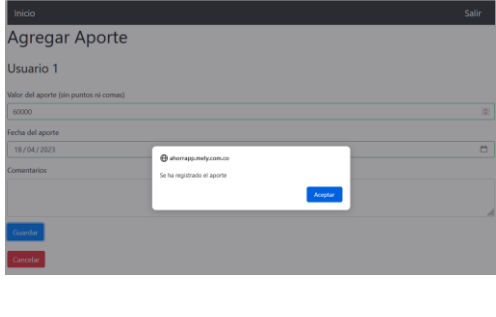

## **Criterios de aceptación Exitoso (S/N)**

El sistema debe crear un **S**

nuevo aportante y

guardarlo en la base de

datos.

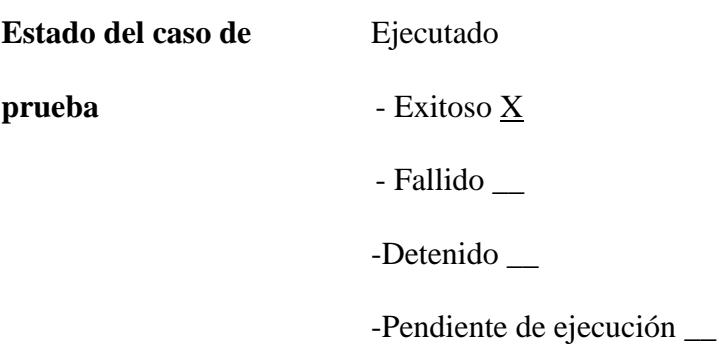

**Tabla 17.** *Ejecución de Pruebas de Software No. 1*

**Nombre del caso de prueba:** ADM\_CP\_04\_Historial\_Aportes

**Módulo:** Administrar Aportantes

**Responsable:** Juan Carlos Guerra García

#### **Precondiciones de la prueba:**

El usuario administrador debe haber iniciado sesión en el sitio.

El usuario administrador debe haber creado como mínimo un usuario de tipo aportante.

El usuario administrador debe haber creado como mínimo un aporte a un usuario

aportante.

## **Paso a Paso de la prueba**

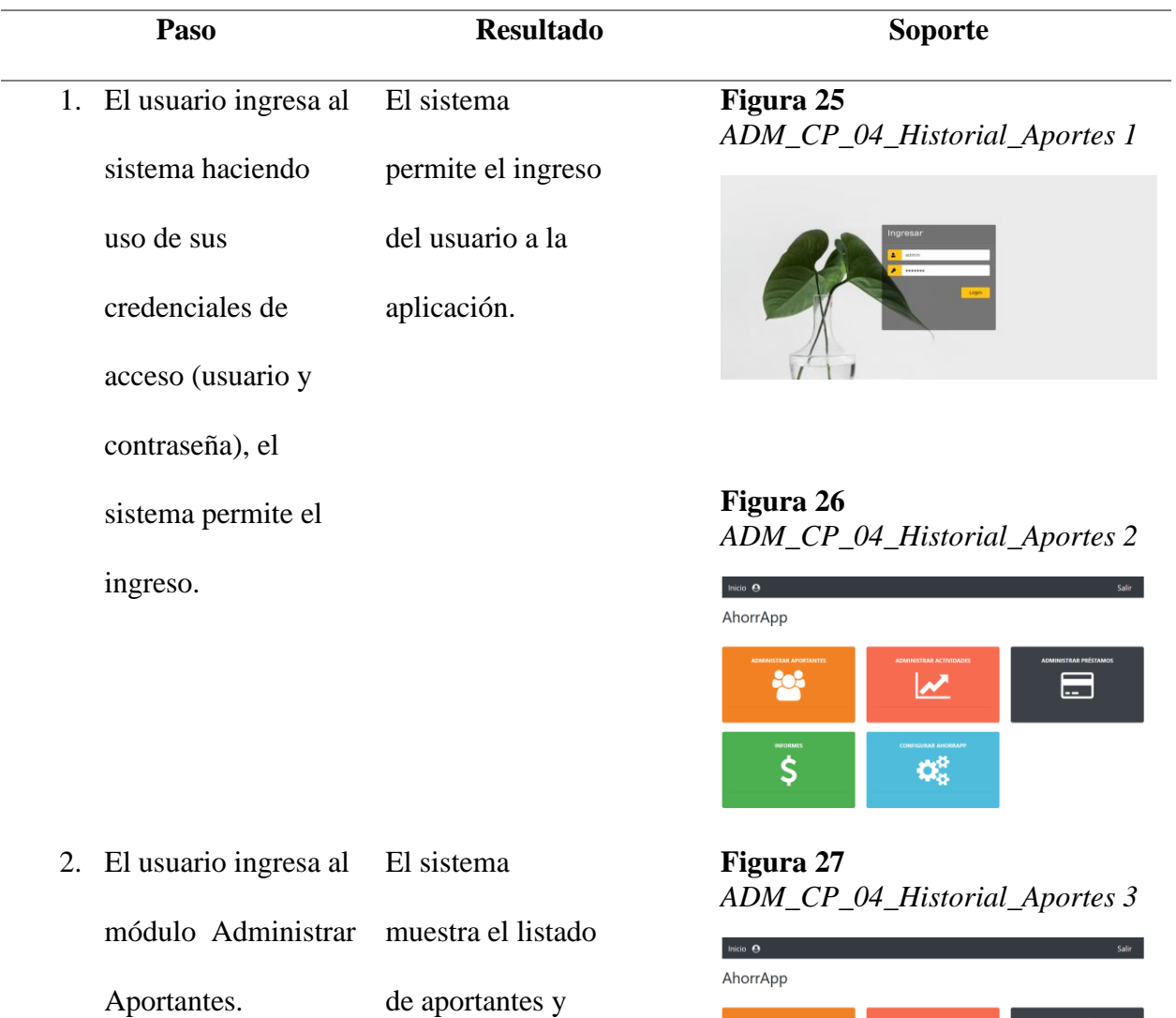

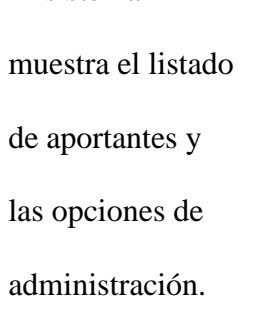

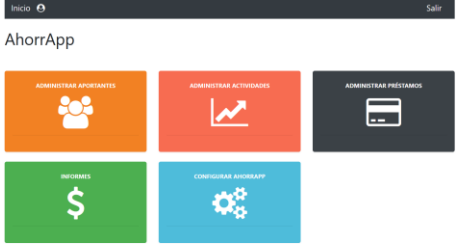

### **Figura 28** *ADM\_CP\_04\_Historial\_Aportes 4*

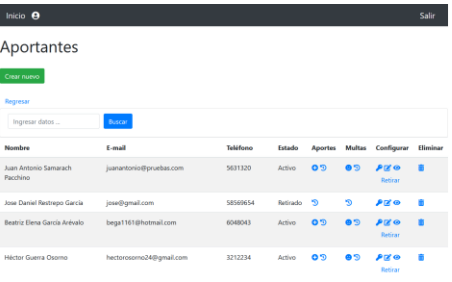

## 3. El usuario hace clic en el botón Historial de Aportes situado en la fila del aportante, el sistema redirecciona a la vista Historial de Aportes. El sistema muestra en pantalla el formulario para agregar un aporte.

### **Figura 29** *ADM\_CP\_04\_Historial\_Aportes 5*

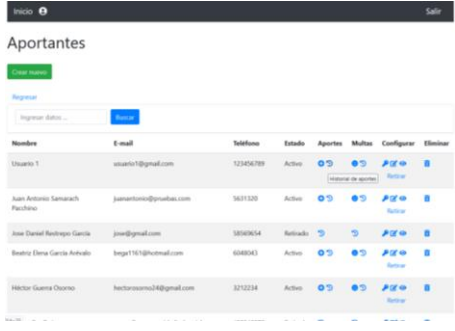

### **Figura 30** *ADM\_CP\_04\_Historial\_Aportes 6*

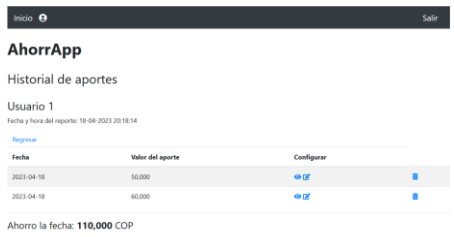

### **Postcondiciones de la prueba:**

El sistema permite ver el historial de aportes.

### **Figura 31** *ADM\_CP\_04\_Historial\_Aportes 7*

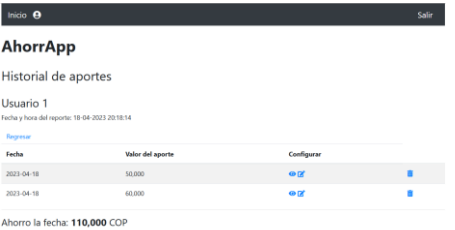

# **Criterios de aceptación Exitoso (S/N)** El sistema debe imprimir en pantalla el historial de aportes con las opciones de configuración: ver detalle de aporte, editar aporte y eliminar aporte. **S Estado del caso de prueba** Ejecutado - Exitoso <u>X</u> - Fallido \_\_ - Detenido \_\_ - Pendiente de ejecución \_\_

**Tabla 18.** *Ejecución de Pruebas de Software No. 4*

**Nombre del caso de prueba:** ADM\_CP\_05\_Detalle\_aporte

**Módulo:** Administrar Aportantes

**Responsable:** Juan Carlos Guerra García

**Precondiciones de la prueba:** 

El usuario administrador debe haber iniciado sesión en el sitio.

El usuario administrador debe haber creado como mínimo un usuario de tipo aportante.

El usuario administrador debe haber creado como mínimo un aporte a un usuario

### aportante.

## **Paso a Paso de la prueba**

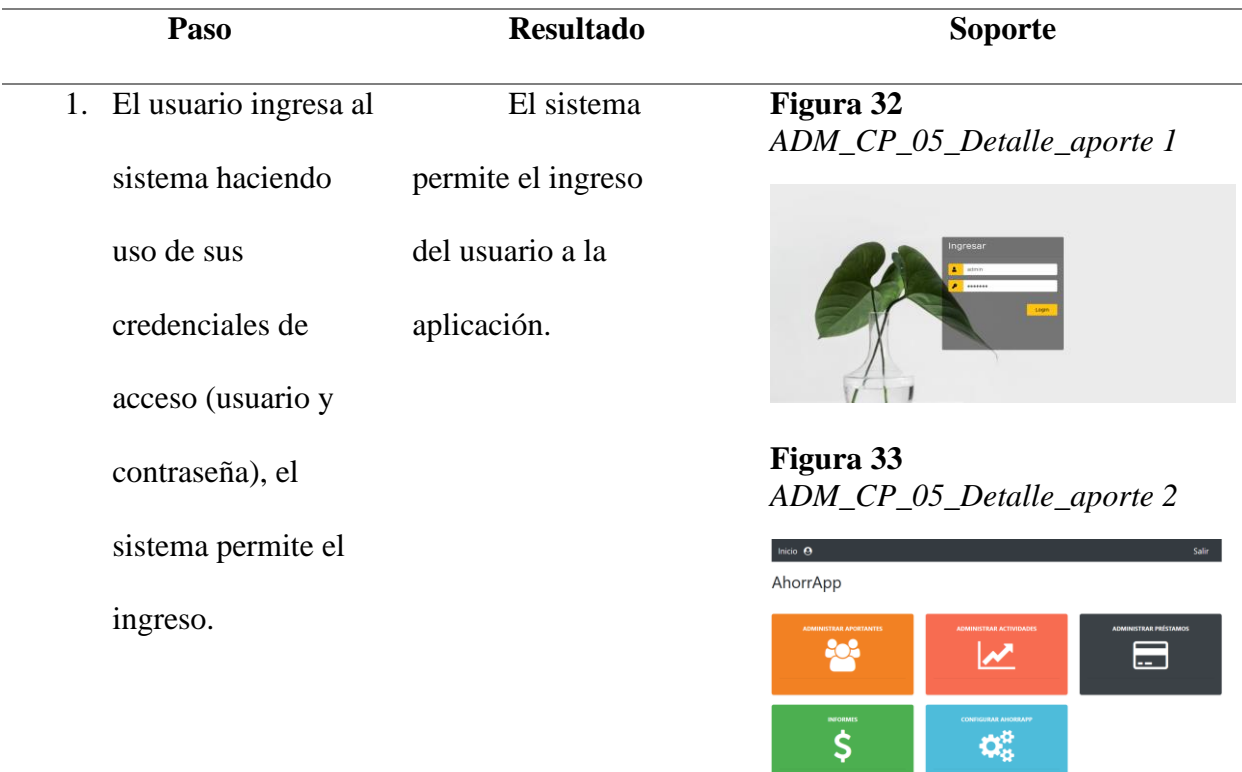

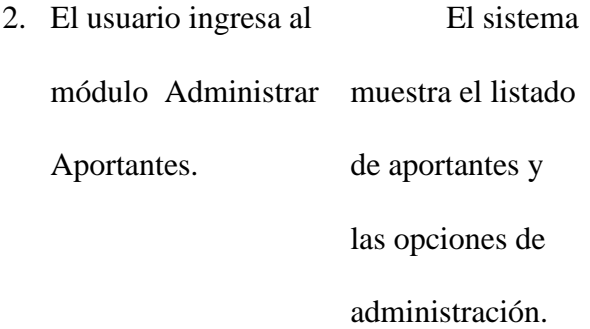

**Figura 34** *ADM\_CP\_05\_Detalle\_aporte 3*

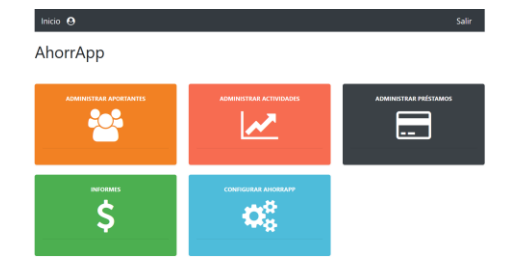

### **Figura 35** *ADM\_CP\_05\_Detalle\_aporte 4*

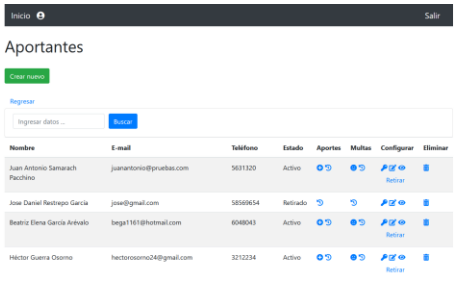

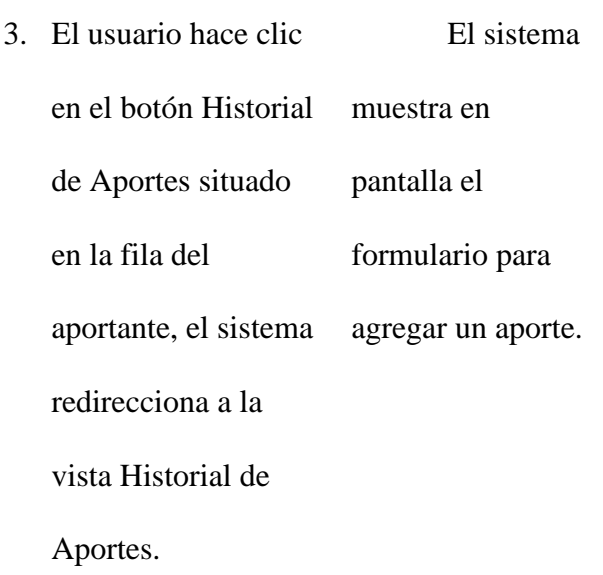

## **Figura 36** *ADM\_CP\_05\_Detalle\_aporte 5*

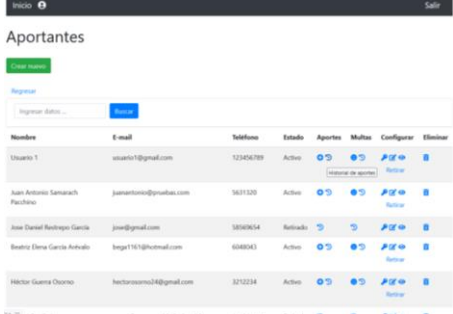

## **Figura 37** *ADM\_CP\_05\_Detalle\_aporte 6*

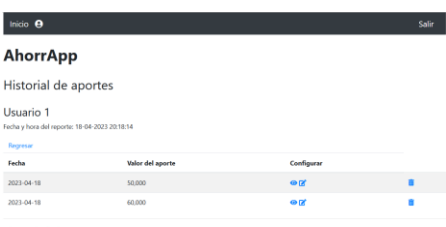

Ahorro la fecha: 110,000 COP

 $\overline{\phantom{a}}$ 

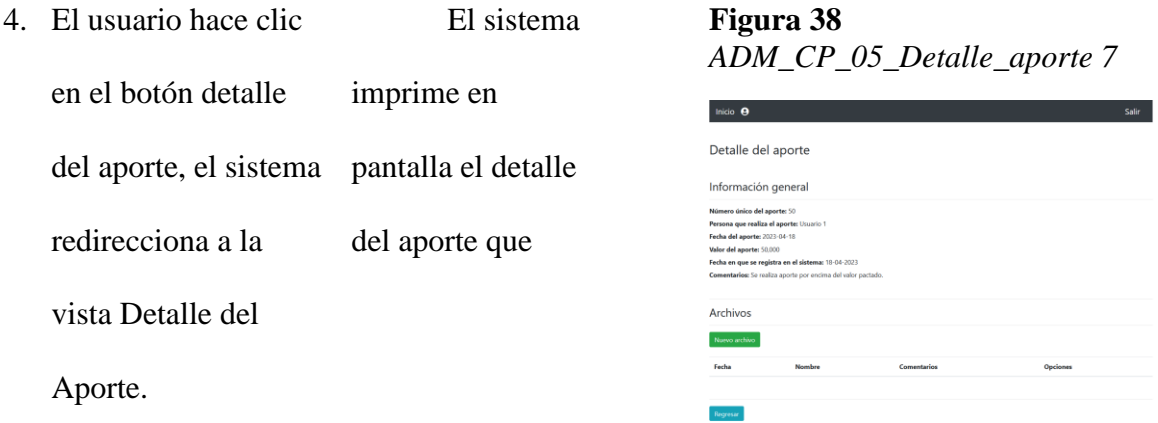

## **Postcondiciones de la prueba:**

El sistema permite ver el detalle de un aporte seleccionado por el usuario.

## **Figura 39** *ADM\_CP\_05\_Detalle\_aporte 8*

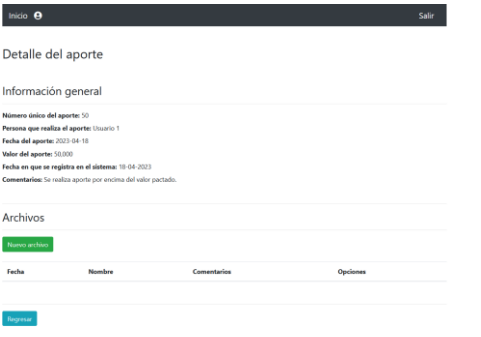

**Criterios de aceptación Exitoso (S/N)**

El sistema debe imprimir en **S**

pantalla:

El id del aporte

nombrándolo

Número único de

aporte.

El nombre del

usuario aportante.

La fecha en que se

realizó el aporte.

El valor aportado.

La fecha en que se

registró el aporte en

el sistema.

Los comentarios

que se hallan escrito.

El sistema permite ver el

listado de archivos adjuntos

al aporte y muestra el botón

Nuevo archivo.

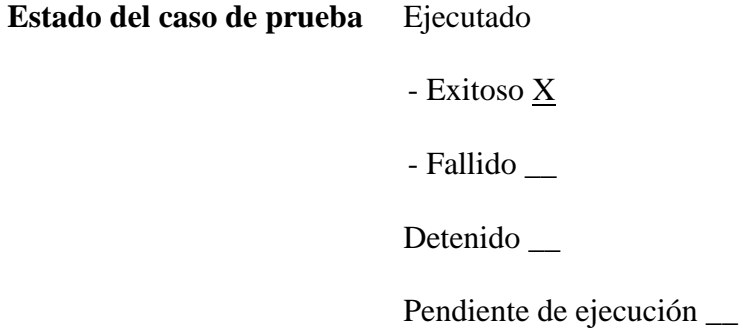

### **Tabla 19.** *Ejecución de Pruebas de Software No. 5*

**Nombre del caso de prueba:** ADM\_CP\_06\_Adjuntar\_archivo\_aporte

**Módulo:** Administrar Aportantes

**Responsable:** Juan Carlos Guerra García

### **Precondiciones de la prueba:**

El usuario administrador debe haber iniciado sesión en el sitio.

El usuario administrador debe haber creado como mínimo un usuario de tipo aportante.

El usuario administrador debe haber creado como mínimo un aporte a un usuario

aportante.

### **Paso a Paso de la prueba**

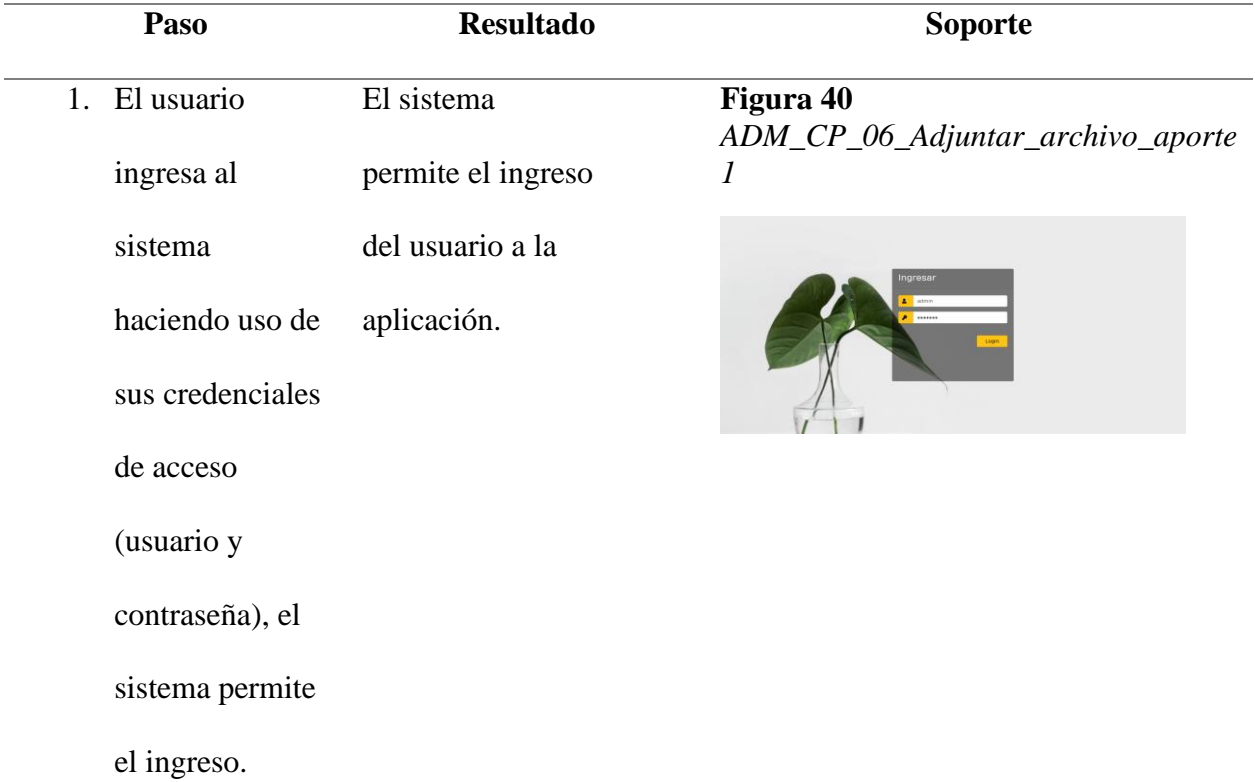

## **Figura 41**

*ADM\_CP\_06\_Adjuntar\_archivo\_aporte 2*

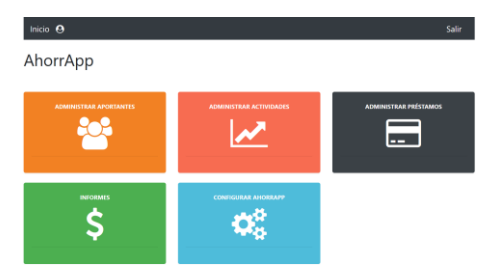

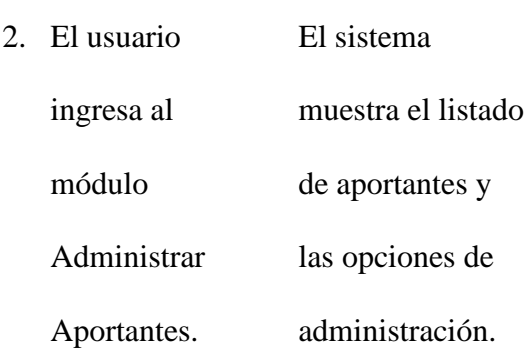

### **Figura 42**

*ADM\_CP\_06\_Adjuntar\_archivo\_aporte 3*

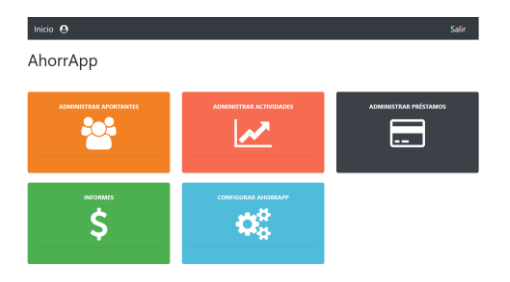

**Figura 43** *ADM\_CP\_06\_Adjuntar\_archivo\_aporte 3*

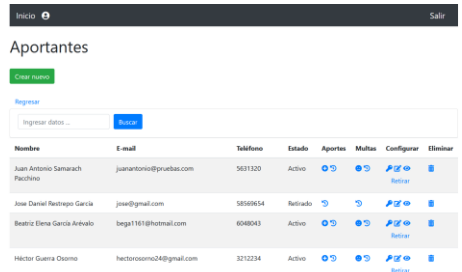

3. El usuario hace clic en el botón Historial de Aportes situado en la fila del aportante, el sistema redirecciona a la vista Historial de Aportes. El sistema muestra en pantalla el formulario para agregar un aporte.

### **Figura 44**

*ADM\_CP\_06\_Adjuntar\_archivo\_aporte 4*

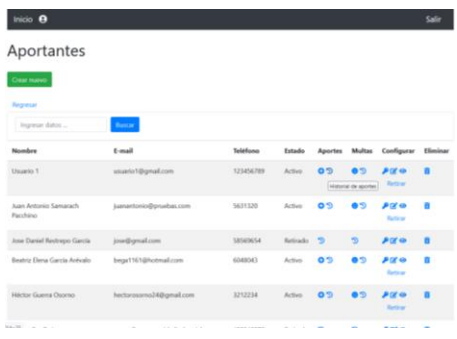

**Figura 45** *ADM\_CP\_06\_Adjuntar\_archivo\_aporte 5*

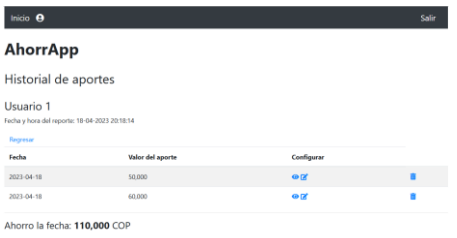

4. El usuario hace El sistema

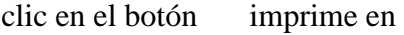

detalle del pantalla el detalle

aporte, el del aporte que

sistema

redirecciona a la

vista Detalle del

Aporte.

### **Figura 46**

*ADM\_CP\_06\_Adjuntar\_archivo\_aporte 6*

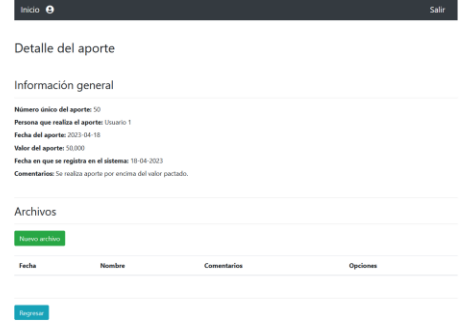

5. El usuario hace clic en el botón Nuevo Archivo, le asigna un nombre, agrega comentarios. El sistema redirecciona al usuario al formulario para adjuntar un archivo

## **Figura 47**

*ADM\_CP\_06\_Adjuntar\_archivo\_aporte 7*

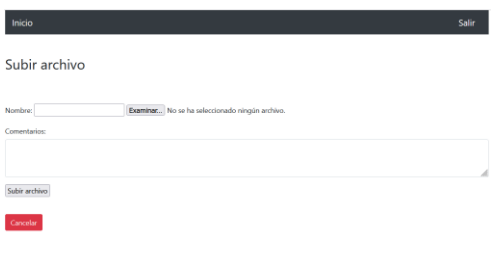

6. El usuario hace clic en el botón subir archivo, El sistema permite adjuntar un archivo y lo almacena como blob en la base de datos, el archivo queda relacionado con el aporte. El sistema permite subir un archivo y relacionarlo a un aporte, además imprime un mensaje de confirmación.

## **Figura 48** *ADM\_CP\_06\_Adjuntar\_archivo\_aporte 8*

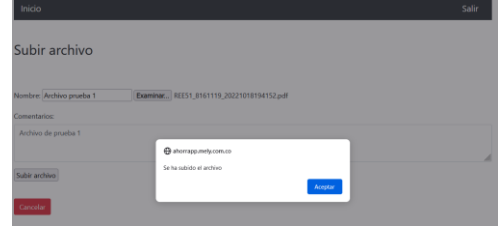

### **Postcondiciones de la prueba:**

El sistema redirecciona al detalle del aporte permitiendo ver el listado de archivos adjuntos al aporte.

## **Figura 49** *ADM\_CP\_06\_Adjuntar\_archivo\_aporte 9*

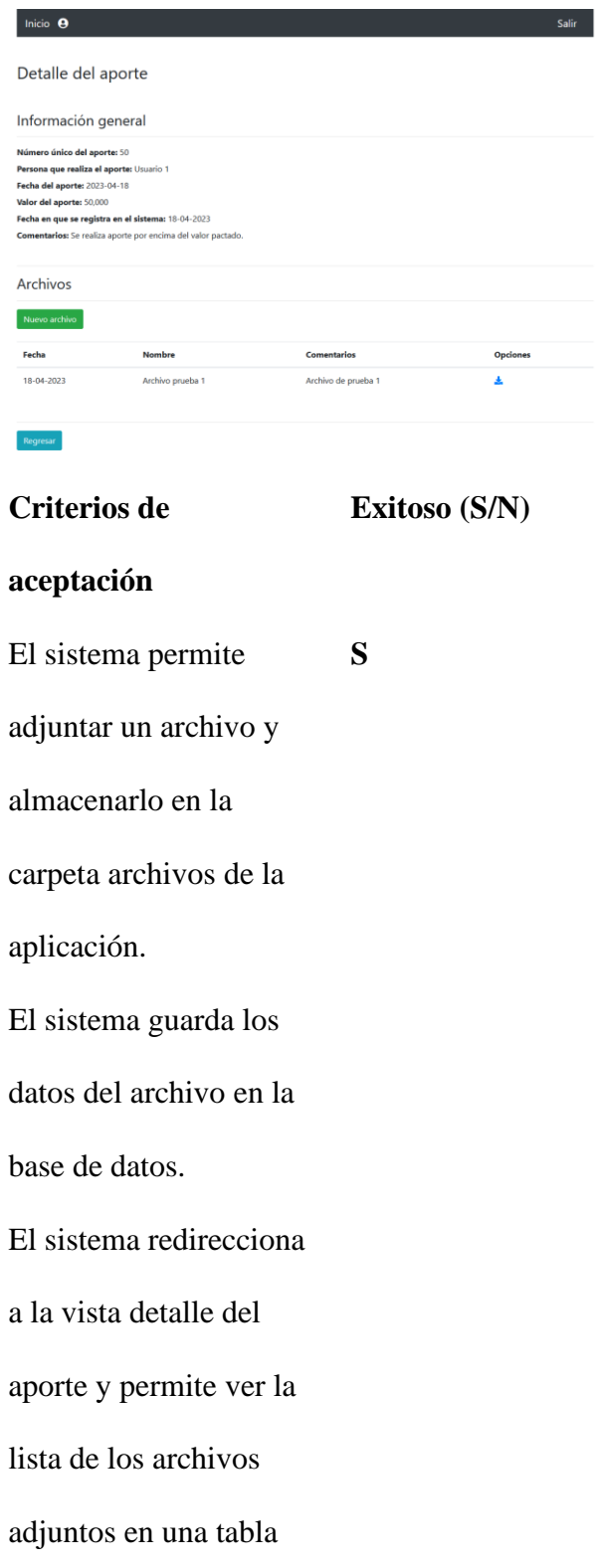

con las siguientes

propiedades:

Fecha

Nombre del

archivo

Comentarios

Opción de

descargar

archivo.

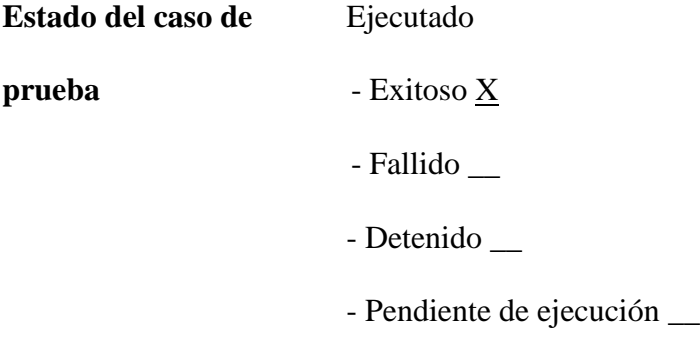

De los casos de prueba diseñados, se selecciona uno para automatizar mediante la herramienta Selenium.

**Tabla 20.** *Automatización de Pruebas de Software No. 1*

**Nombre del caso de prueba:** ADM\_CP\_06\_Adjuntar\_archivo\_aporte

**Responsable:** Juan Carlos Guerra García

### **Paso a paso de la**

### **automatización de la prueba:**

- 1. El usuario ingresa al sistema haciendo uso de sus credenciales de acceso (usuario y contraseña), el sistema permite el ingreso.
- 2. El usuario ingresa al módulo Administrar Aportantes.
- 3. El usuario hace clic en el botón Historial de Aportes situado en la
	- fila del aportante, el

sistema redirecciona al

usuario a la vista

Historial de Aportes.

4. El usuario hace clic en el botón detalle del aporte, el sistema

**Figura 50** *ADM\_CP\_06\_Adjuntar\_archivo\_aporte 1*

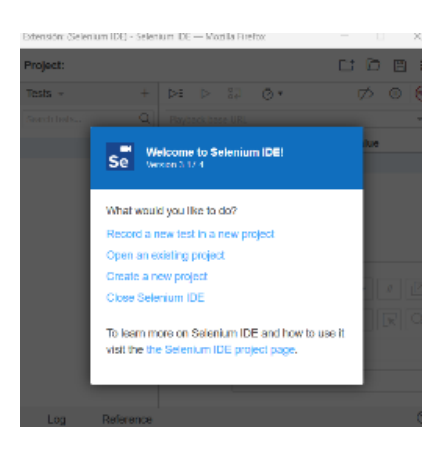

**Figura 51** *ADM\_CP\_06\_Adjuntar\_archivo\_aporte 2*

| coloratis & | trees three CO (Sewer) (Considered a finitely of            |                     |                         | <b>INCHER</b>                          | $\frac{1}{2} \left( \frac{1}{2} \right) \left( \frac{1}{2} \right) \left( \frac{1}{2} \right) \left( \frac{1}{2} \right)$ |                                        |
|-------------|-------------------------------------------------------------|---------------------|-------------------------|----------------------------------------|----------------------------------------------------------------------------------------------------|----------------------------------------|
| $00 -$<br>a | Project: ProjectsAfornight                                  |                     |                         | 1830                                   | $\equiv$ $\beta$ $\alpha$ as                                                                                              |                                        |
|             | y prihovell                                                 |                     | $-6 = 1 - 4 + 10$       |                                        | $00 \circ$                                                                                                    |                                        |
|             | on reconstruction and the United shorts and construction of |                     |                         |                                        |                                                                                                    | $\sim$                                 |
|             |                                                             |                     | brannu3                 | mone?                                  | saleir                                                                                                    |                                        |
|             |                                                             | ٠                   | rear V                  |                                        |                                                                                                    |                                        |
|             |                                                             | ×                   | <b>NGC MARINE THE V</b> | <b>GENGINA</b>                         |                                                                                                    |                                        |
|             |                                                             | <b>ABV</b><br>r.    |                         | <b>STREETS TO THE</b>                  |                                                                                                    |                                        |
|             |                                                             | said N<br>$\lambda$ |                         | <b>STRUCK IN TALL</b>                  | $-0.04$                                                                                                    |                                        |
|             |                                                             | z<br>sec %          |                         | <b><i>ANGELWAN</i></b>                 | PERTAIN                                                                                                    |                                        |
|             |                                                             | 495%<br>$\,$<br>۰   | <b>Volu</b>             | <b>ARB FWEE</b><br><b>KINGHATIONAL</b> |                                                                                                    |                                        |
|             |                                                             | ٠                   | sec.                    | <b>USUAN BOAT</b>                      | <b>SITES</b>                                                                                                    |                                        |
|             |                                                             | ×                   | sec.                    | estimates                              | TCCF x46                                                                                                    |                                        |
|             |                                                             |                     |                         |                                        |                                                                                                    |                                        |
|             |                                                             | terring)            | 450                     | 81<br>R                                |                                                                                                    |                                        |
|             |                                                             | hout                | titulasi variati        | $\overline{\mathbf{r}}$ .              |                                                                                                    |                                        |
|             |                                                             | estat               |                         |                                        |                                                                                                    |                                        |
|             |                                                             |                     |                         |                                        |                                                                                                    |                                        |
|             | Tombit Tant                                                 | saltaneo            |                         |                                        |                                                                                                    |                                        |
|             | soceials poz                                                |                     |                         |                                        |                                                                                                    | $\circ$                                |
|             | Tunnist Washington Brand and Art and Art                    |                     |                         |                                        |                                                                                                    | I on years:                            |
|             | 30 increas 11<br>30 0000011 ya milosopoWee 1                |                     |                         |                                        |                                                                                                    | <b>Francis</b><br><sup>1</sup> trainer |
|             | 202 Western When the Kola 12                                |                     |                         |                                        |                                                                                                    | nau                                    |
|             | 242 violet with other company with the angle of             |                     |                         |                                        |                                                                                                    | years.                                 |

**Figura 52** *ADM\_CP\_06\_Adjuntar\_archivo\_aporte 2*

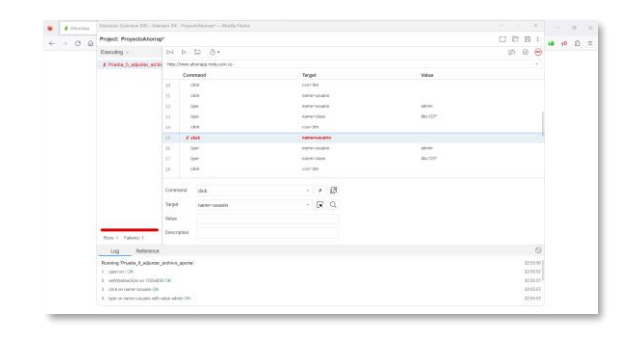

redirecciona a la vista

Detalle del Aporte.

5. El usuario hace clic en el botón Nuevo

Archivo, le asigna un

nombre, agrega

comentarios.

6. El sistema permite

adjuntar un archivo y lo

almacena como blob en

la base de datos, el

archivo queda

relacionado con el

aporte.

**Figura 53** *ADM\_CP\_06\_Adjuntar\_archivo\_aporte 3*

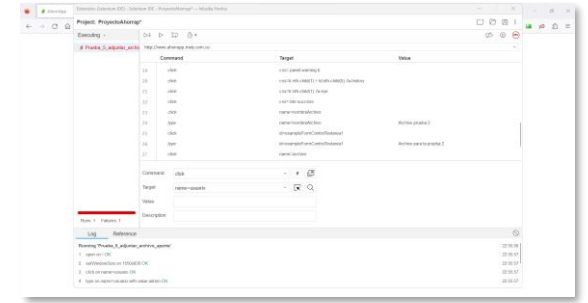

**Figura 54** *ADM\_CP\_06\_Adjuntar\_archivo\_aporte 2*

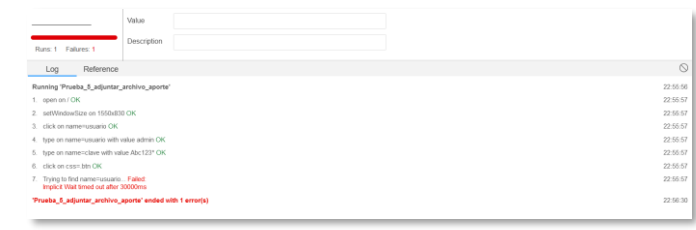

## **Gestión de defectos**

Los defectos encontrados durante la ejecución de las pruebas se registran en la siguiente tabla:

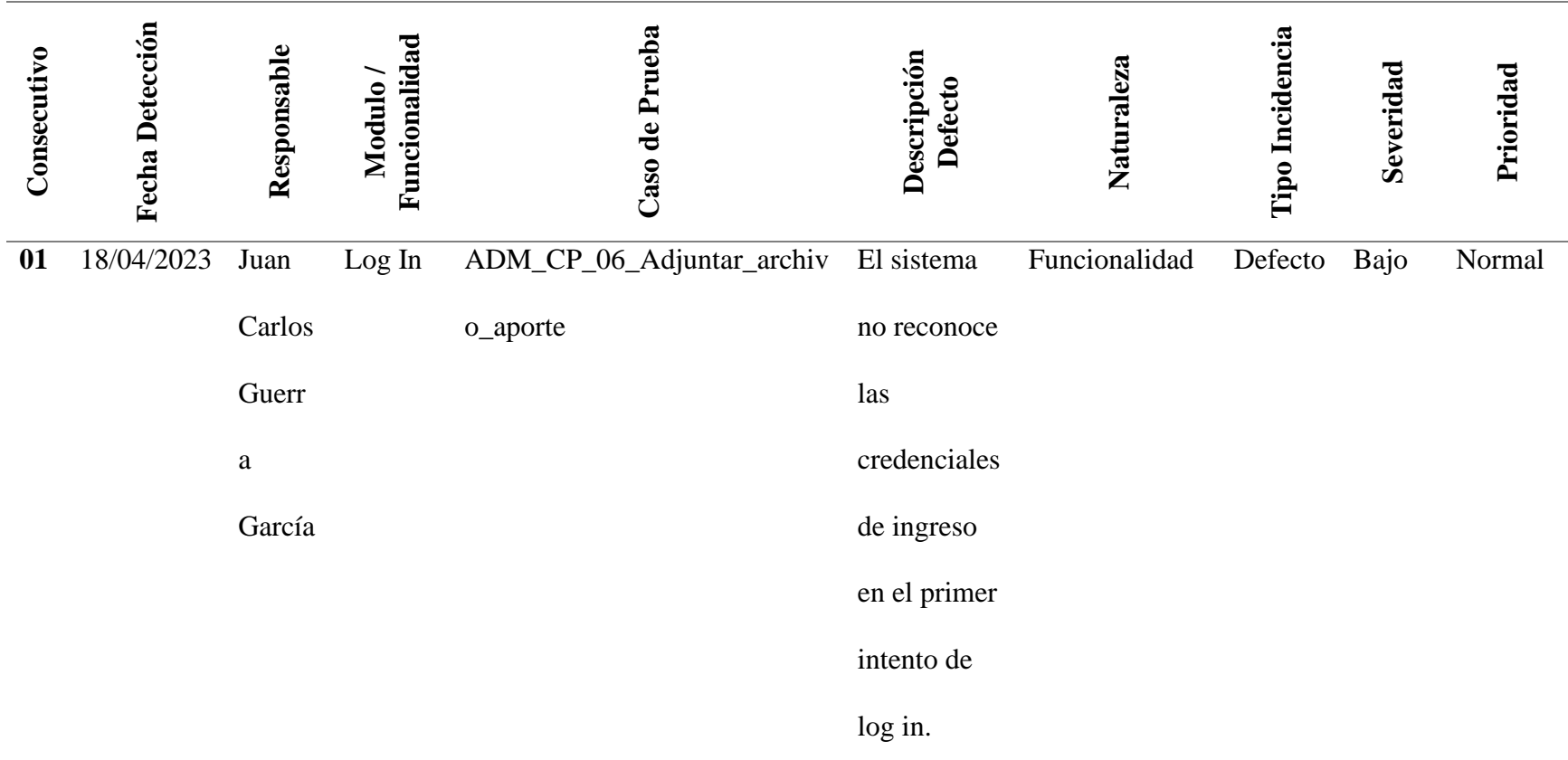

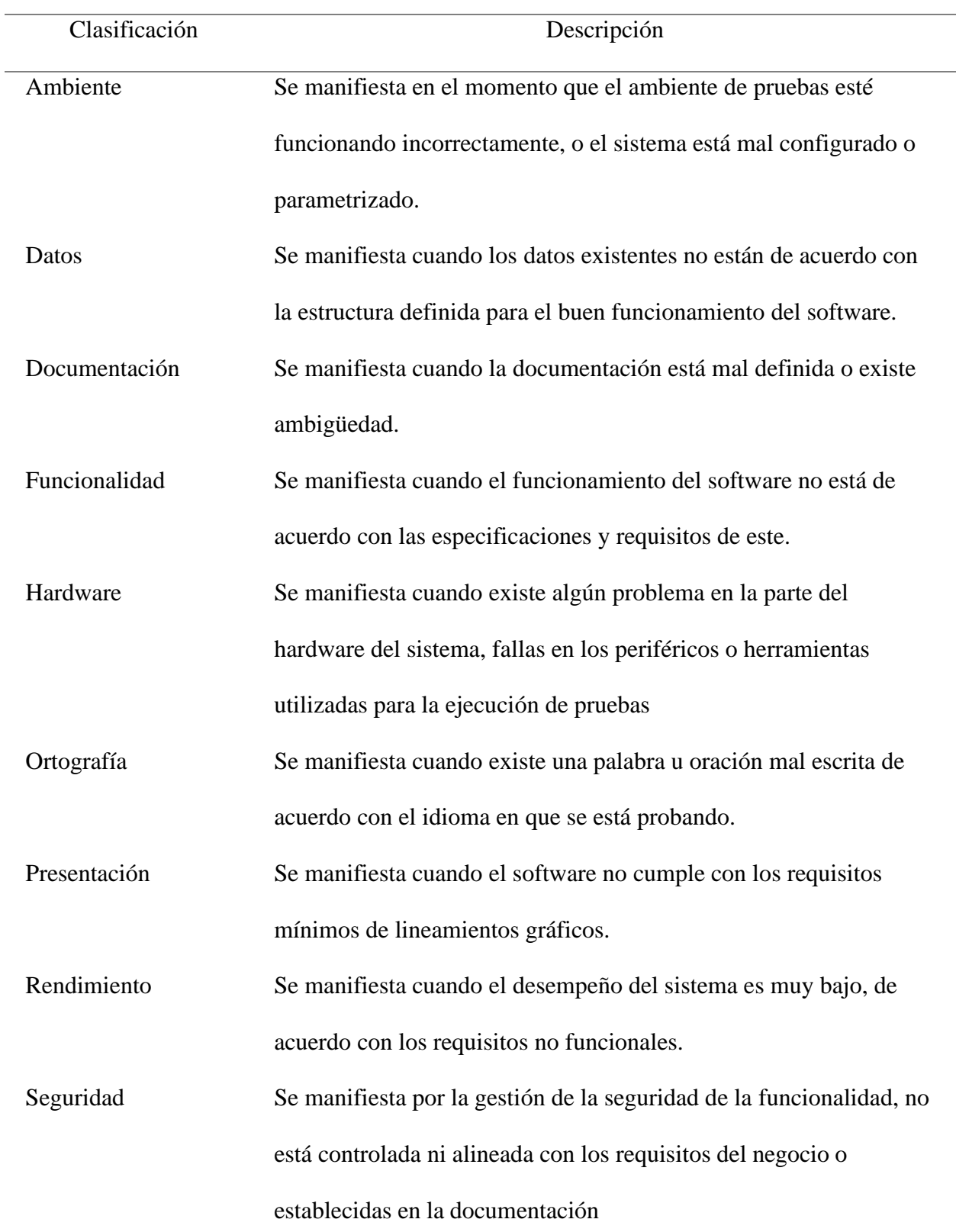

## **Tabla 22.** *Clasificación de defectos acorde con la naturaleza*

**Tabla 23.** *Clasificación de defectos acorde al tipo de incidencia*

| Clasificación | Descripción                                                    |
|---------------|----------------------------------------------------------------|
| Defecto       | Corresponde a una falla detectada en el software               |
| Consideración | Corresponde a una duda que se pueda presentar sobre un posible |
|               | comportamiento anormal.                                        |
| Sugerencia    | Es una propuesta para mejorar alguna funcionalidad o parte del |
|               | producto de software por parte del Probador.                   |
| Cambio/Mejora | Es una propuesta para mejorar alguna funcionalidad o parte del |
|               | producto de software por parte del Usuario.                    |
|               |                                                                |

**Tabla 24***. Clasificación de defectos acorde a su severidad*

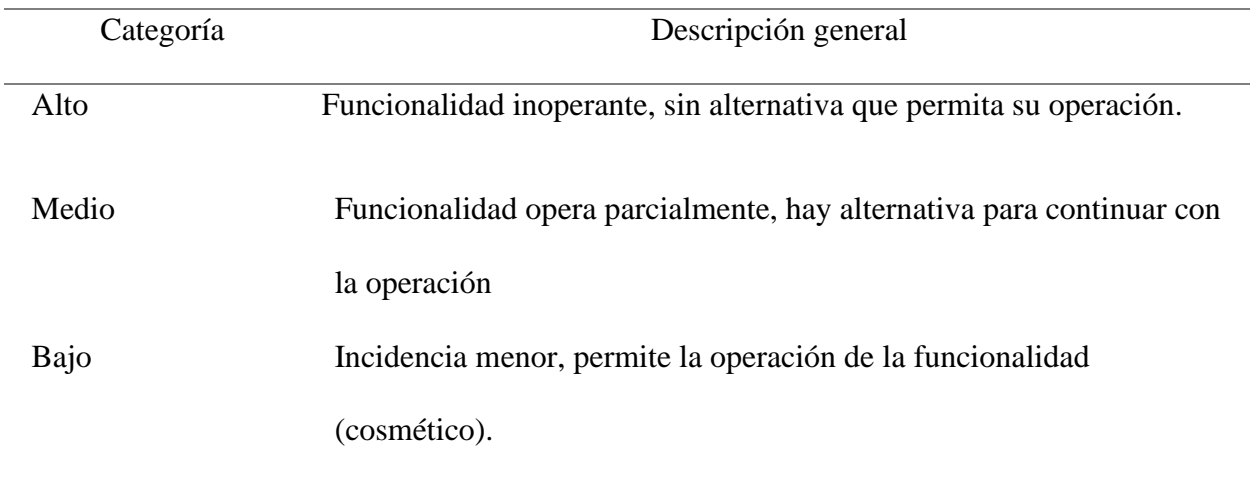

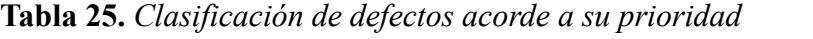

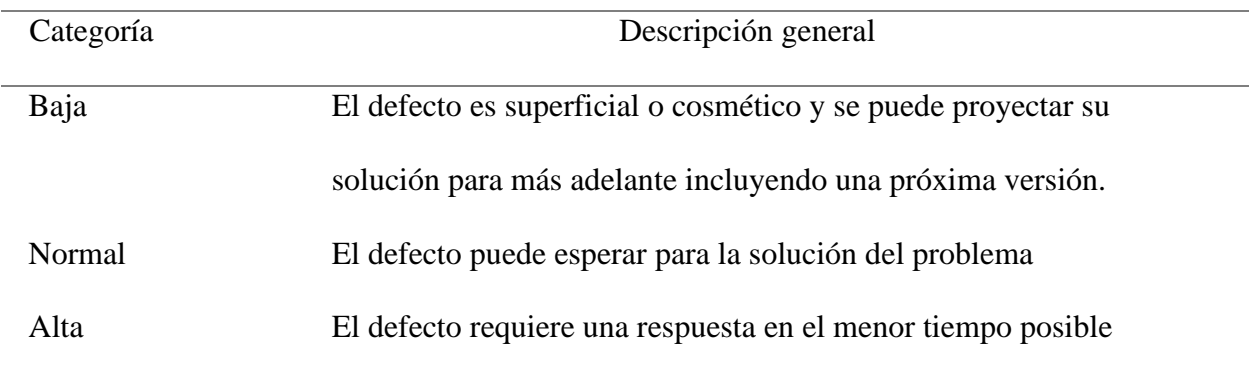

#### **Métricas**

Las métricas en pruebas de software permiten realizar la trazabilidad cuantitativa y cualitativa del proceso, estas se basan en diferentes parámetros que corresponden a diferentes etapas, según (ISTQB, 2018) las métricas se pueden recopilar durante y al final de las actividades con el fin de evaluar:

Avance con respecto al calendario y presupuesto previstos.

Calidad actual del objeto de prueba.

Adecuación del enfoque de prueba.

Eficacia de las actividades de prueba con respecto a los objetivos.

(ISTQB, 2018) define algunas métricas que se enuncian a continuación:

Porcentaje de trabajo planificado realizado en la preparación de los casos de prueba (o porcentaje de casos de prueba planificados implementados).

Porcentaje de trabajo planificado realizado en la preparación del entorno de prueba.

Ejecución de casos de prueba (por ejemplo, número de casos de prueba ejecutados/no ejecutados, casos de prueba pasados/fallados, y/o condiciones de prueba pasadas/falladas).

Información sobre defectos (por ejemplo, densidad de defectos, defectos encontrados y corregidos, tasa de fallos y resultados de la prueba de confirmación).

Cobertura de prueba con respecto a requisitos, historias de usuarios, criterios de aceptación, riesgos o código.

La finalización de una tarea, la asignación y uso de recursos y el esfuerzo.

El coste de la prueba, incluyendo el coste comparado con el beneficio de encontrar el próximo defecto o el coste comparado con el beneficio de realizar la siguiente prueba.

## **Métricas de Ejecución**

En la siguiente tabla se muestra el porcentaje de casos de pruebas exitosos y no exitosos por cada módulo:

|               |             |                |                          |   | Casos de      |                                                                                                    |  |    |
|---------------|-------------|----------------|--------------------------|---|---------------|----------------------------------------------------------------------------------------------------|--|----|
| Responsable   |             |                | Casos de prueba Exitosos |   | prueba No     |                                                                                                    |  | CP |
|               | Módulo      |                |                          |   | Exitoso       | Casos de<br>pruebas que<br>no se<br>Totales<br>ejecutaron<br>#<br>$\frac{6}{9}$<br>$\mathbf{0}$<br>0%<br>5 |  |    |
|               |             |                |                          |   |               |                                                                                                    |  |    |
|               |             | #              | $\frac{0}{0}$            | # | $\frac{0}{0}$ |                                                                                                    |  |    |
| Juan Carlos   | Administrar |                |                          |   |               |                                                                                                    |  |    |
| Guerra García | usuarios    | $\overline{4}$ | 80%                      | 1 | 20%           |                                                                                                    |  |    |

**Figura 55** *Métricas de ejecución*

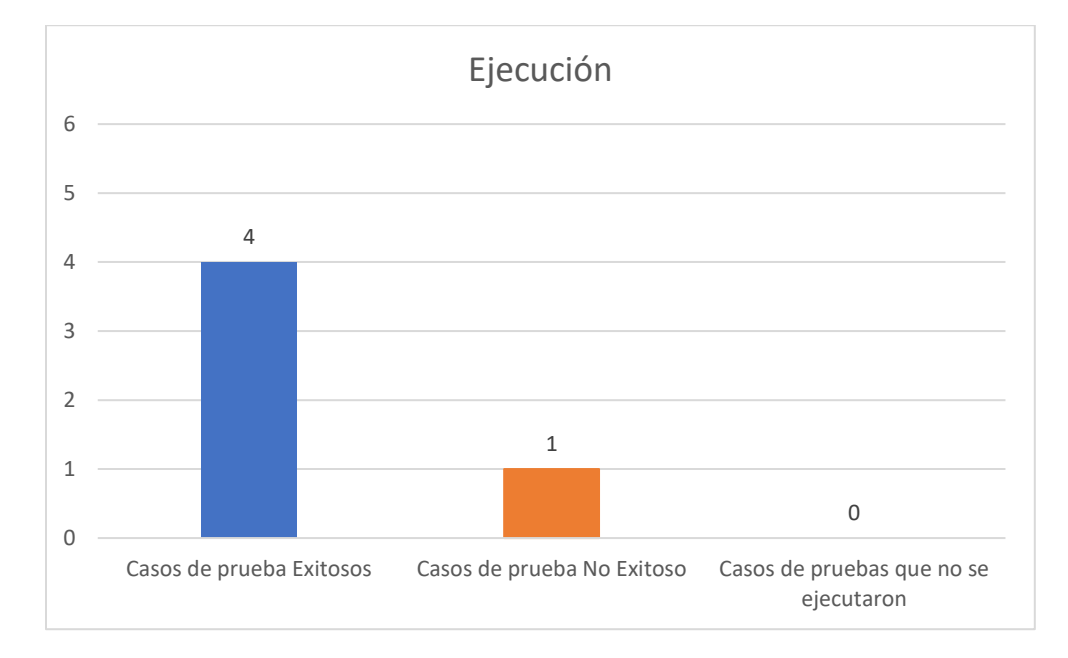

*Nota*. En este proyecto el indicador de ejecución ha obtenido un valor de 100%, se planearon 5 casos de prueba y todos fueron ejecutados, de los 5 casos se encontraron 4 exitosos que corresponden al 80% y 1 no exitoso que corresponde al 20%.

### **Métricas acordes a Severidad**

La severidad mide de forma cualitativa el nivel de inoperancia que puede llegar a tener la aplicación en caso de encontrar fallos, para medir la severidad se usan los siguientes criterios:

Alto: Funcionalidad inoperante, sin alternativa que permita su operación.

Medio: Funcionalidad opera parcialmente, hay alternativa para continuar con la operación.

Bajo: Incidencia menor, permite la operación de la funcionalidad (cosmético).

En la siguiente tabla se muestran los incidentes encontrados clasificados acorde a su

severidad:

**Tabla 27.** *Métricas acorde a la severidad*

| Responsable   |                 |          | Alta |                | Media    | Baja |     | CP      |  |
|---------------|-----------------|----------|------|----------------|----------|------|-----|---------|--|
|               | Módulo          | #        | $\%$ | #              | $\#$     | #    | %   | Totales |  |
| Juan Carlos   | Administrar     | $\theta$ | 0%   | $\overline{0}$ | $\theta$ |      | 0,2 |         |  |
| Guerra García | <b>Usuarios</b> |          |      |                |          |      |     |         |  |

### **Figura 56** *Métricas acorde a la severidad*

![](_page_65_Figure_10.jpeg)

*Nota*. En este proyecto se un caso de prueba con severidad baja, corresponde a una incidencia menor que permite la operación de la aplicación.

### **Métricas Acordes a Tipo de Incidencia**

El indicador de incidencia determina de manera cualitativa qué efecto puede causar un defecto hallado durante las pruebas, para medir la incidencia se usan los siguientes criterios:

Defecto: Corresponde a una falla detectada en el software

Consideración: Corresponde a una duda que se pueda presentar sobre un posible comportamiento anormal.

Sugerencia: Es una propuesta para mejorar alguna funcionalidad o parte del producto de software por parte del Probador.

Cambio/Mejora: Es una propuesta para mejorar alguna funcionalidad o parte del producto de software por parte del Usuario.

En la siguiente tabla se muestran los incidentes encontrados clasificados acorde al tipo de Incidencia:

**Tabla 28***. Métricas acorde a la incidencia*

| Responsable   |                 |   | Defecto       |                | Consideración Sugerencia Cambio |                |                |             | CP                  |
|---------------|-----------------|---|---------------|----------------|---------------------------------|----------------|----------------|-------------|---------------------|
|               | Módulo          | # | $\frac{0}{0}$ | #              | #                               | #              |                |             | $\%$ # $\%$ Totales |
| Juan Carlos   | Administrar     | 1 | 20%           | $\overline{0}$ | 0%                              | $\overline{0}$ | $\overline{0}$ | $0 \quad 0$ |                     |
| Guerra García | <b>Usuarios</b> |   |               |                |                                 |                |                |             |                     |

![](_page_67_Figure_1.jpeg)

*Nota*. En este proyecto se encontró una incidencia de tipo defecto que corresponde al 20% de todos los casos de prueba realizados.

### **Métricas Acordes a su Prioridad**

Caracterizar la prioridad del defecto ayuda a establecer el orden en que los defectos serán atendidos, para interpretarla se toman en cuenta los siguientes criterios:

Baja: El defecto es superficial o cosmético y se puede proyectar su solución para más

adelante incluyendo una próxima versión.

Normal: El defecto puede esperar para la solución del problema

Alta: El defecto requiere una respuesta en el menor tiempo posible

En la siguiente tabla se muestran los incidentes encontrados clasificados acorde a su

prioridad:

**Tabla 29***. Métricas acorde a su prioridad*

| Responsable   |                 |          | Alta          |   | <b>Normal</b> |          | Baja          | $\bf CP$       |
|---------------|-----------------|----------|---------------|---|---------------|----------|---------------|----------------|
|               | <b>Módulo</b>   | #        | $\frac{0}{0}$ | # | #             | #        | $\frac{6}{9}$ | <b>Totales</b> |
| Juan Carlos   | Administrar     | $\theta$ | $0\%$         | 1 | 20%           | $\theta$ | $0\%$         | 5              |
| Guerra García | <b>Usuarios</b> |          |               |   |               |          |               |                |

**Figura 58** *Métricas acorde a su prioridad*

![](_page_68_Figure_2.jpeg)

*Nota*. Este gráfico muestra que se ha encontrado un defecto con prioridad normal, este tipo de

prioridad significa que el defecto puede esperar para la solución del problema.

### **Métricas por Naturaleza**

En la siguiente tabla se muestran los incidentes encontrados clasificados acorde a su naturaleza:

![](_page_69_Picture_193.jpeg)

![](_page_70_Figure_1.jpeg)

![](_page_70_Figure_2.jpeg)

### **Evaluación del Producto y Proveedor**

Acorde al total de defectos encontrados, se calcula el indicador de calidad del sitio y su

clasificación de calidad por cada módulo así:

![](_page_70_Picture_180.jpeg)

![](_page_70_Picture_181.jpeg)

Para la clasificación se tuvieron en cuenta los siguientes criterios:

Alta calidad: <= 20%

Media calidad:  $>20\%$  y < 50%

Baja Calidad: >=50%

### **Informe de Pruebas**

"El propósito del informe de prueba es resumir y comunicar la información de la actividad de prueba, tanto durante como al final de una actividad de prueba" (ISTQB, 2018).

A continuación, el lector podrá encontrar los aspectos que identifican la prueba, sin embargo, no se detallan los casos ni el proceso de pruebas.

### **Información Básica**

Fecha de inicio del proceso de pruebas: 06/02/2023

Fecha fin del proceso de pruebas: 14/05/2023

Responsables: Juan Carlos Guerra García

#### **Alcance**

#### **Características que fueron probadas (módulos)**

Administrar Usuarios

Características que no fueron probadas:

Configurar Natillera

Administrar Actividades

Administrar Préstamos

Informes

### **Características que no fueron probadas**

Configurar Natillera

Administrar Actividades

Administrar Préstamos

Informes
#### **Métricas de ejecución del proyecto**

| Módulo          | Fase      | Fecha<br>inicial | Fecha<br>Final | Horas | $\%$<br>Avance | Fecha real<br>inicial | Fecha real<br>final | Hor<br>as | $\%$<br>Avanc<br>real |
|-----------------|-----------|------------------|----------------|-------|----------------|-----------------------|---------------------|-----------|-----------------------|
| Administ        | Análisis  | 06/02/2023       | 19/02/2023     | 41    | $100\%$        | 06/02/2023            | 19/02/2023          | 41        | 100 %                 |
| rar             | Diseño    | 20/02/2023       | 19/03/2023     | 27    | 100 %          | 20/02/2023            | 19/03/2023          | 27        | 100 %                 |
| <i>Usuarios</i> | Ejecución | 20/03/2023       | 18/04/2023     | 29    | 100 %          | 20/03/2023            | 18/04/2023          | 29        | 100 %                 |

**Tabla 32.** *Métricas de ejecución del proyecto*

## **Análisis**

El proyecto se planea para iniciar el 06/02/2023 y para finalizar el 20/03/2023, se estimó que su duración sería de 97 horas distribuidas según la anterior tabla en las fases de análisis, diseño y ejecución, la estimación se cumple conforme a lo planeado.

### **Tendencia de Pruebas de Software Sugerida**

Para un próximo proyecto se sugiere usar la metodología DevOps esta "se centra en la automatización del proceso de desarrollo y entrega de software e infraestructura, lo que simplifica y elimina las barreras técnicas y organizativas" (Shmeltzer, 2022).

La metodología DevOps puede generar varios resultados:

"Entrega de software más rápida: Eliminar los pasos de creación manual, paquete y despliegue nos permite entregar nuestro software mucho más rápido. Solíamos lanzar versiones de productos una vez al año, pero hemos pasado a un ciclo de lanzamiento mensual para los productos en la nube" (Shmeltzer, 2022).

"Mejora de la calidad del software: La introducción de pruebas automatizadas y un despliegue más rápido en instancias de control de calidad para pruebas manuales, da como resultado una mayor calidad para nuestros productos" (Shmeltzer, 2022).

Avance

"Mejor colaboración de equipo: a través de una vista central del panel de control de actividad de equipo, todos los miembros del equipo saben lo que ocurre en el proyecto. Con objetivos de calidad comunes a la vista, es más probable que los miembros del equipo se ayuden mutuamente a revisar el código, solucionar problemas y completar tareas de alta prioridad" (Shmeltzer, 2022).

### **Lecciones Aprendidas**

La planificación de los procesos de prueba evita pasar por alto aspectos que pueden ser relevantes para el cliente, es preciso afirmar que la planificación ahorra costos ya que evita contingencias e improvisación durante un proyecto, es un proceso que nos acerca más al alcance de los objetivos planteados.

Realizar pruebas de software minimiza la probabilidad de encontrar errores en producción esto a su vez minimiza las probabilidades de tener clientes inconformes y por ende puede incrementar las ventas en una empresa dedicada al desarrollo.

Los tiempos para el proyecto consignado en este documento se cumplieron de acuerdo con lo planeado.

## **Conclusiones**

Se planean cinco casos de prueba.

Se ejecuta el 100% de los casos de prueba planeados.

Se encuentra un defecto de naturaleza funcional con severidad baja y prioridad normal que no afecta el uso del sistema, pero que es pertinente resolver.

Conforme al análisis el proveedor del sistema presenta una calidad Alta.

# **Referencias Bibliográficas**

ISTQB. (2018). *Programa de Estudio de Nivel Básico.*

Shmeltzer, S. (26 de mayo de 2022). *Oracle*. Obtenido de

https://developer.oracle.com/es/learn/technical-articles/1481879238330-180-agile-

methodology-success.